# **Betriebsanleitung**

**Radarsensor zur kontinuierlichen Füllstandmessung von Wasser und Abwasser**

# **VEGAPULS WL 61**

Foundation Fieldbus

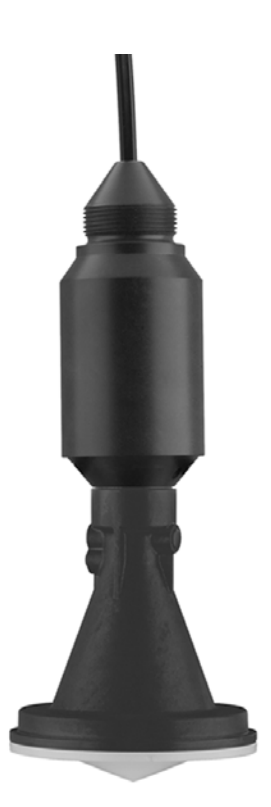

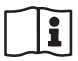

Document ID: 38063

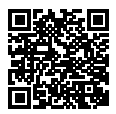

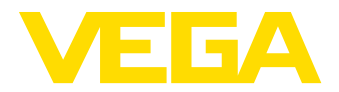

# **Inhaltsverzeichnis**

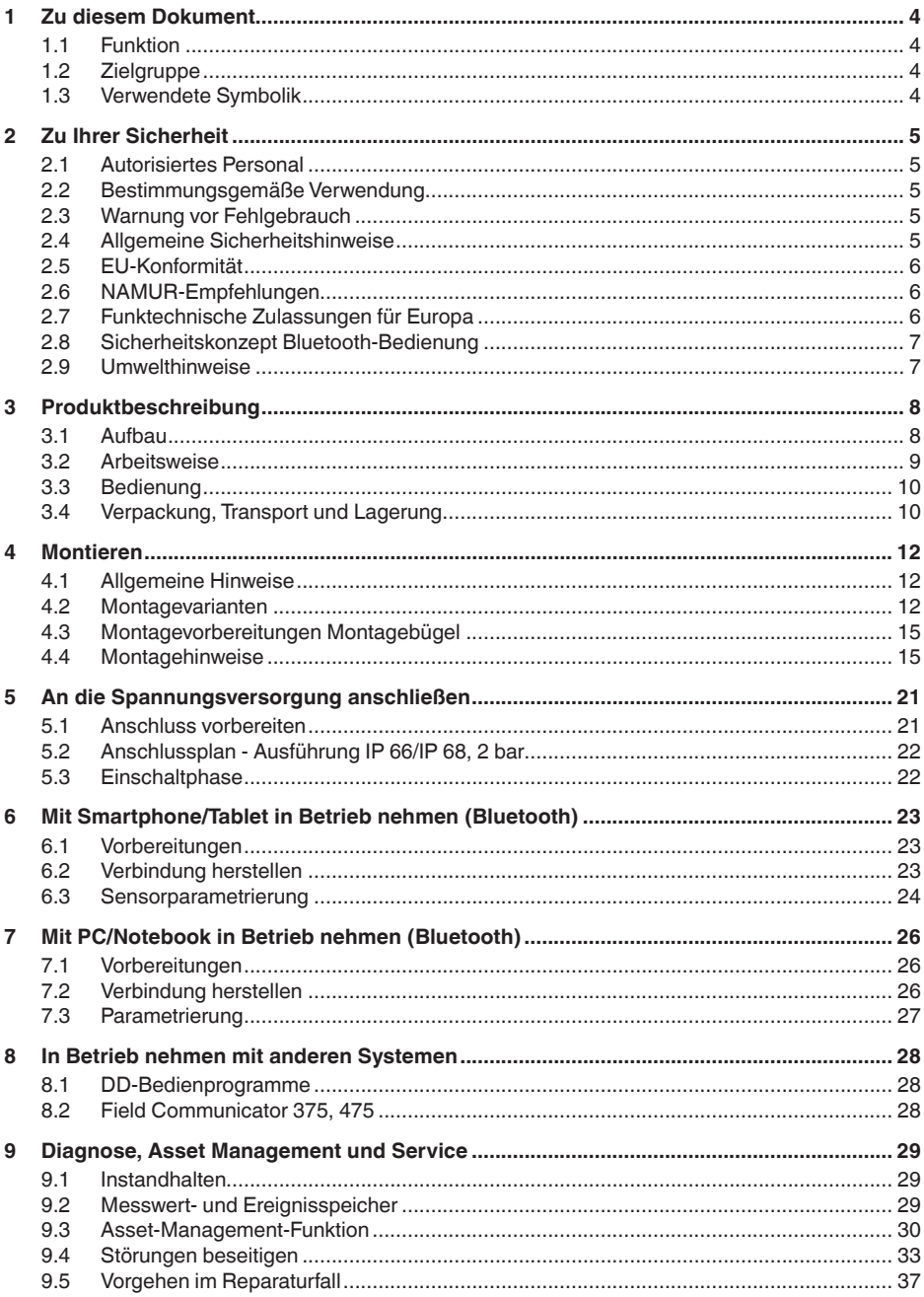

38063-DE-180629

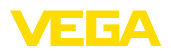

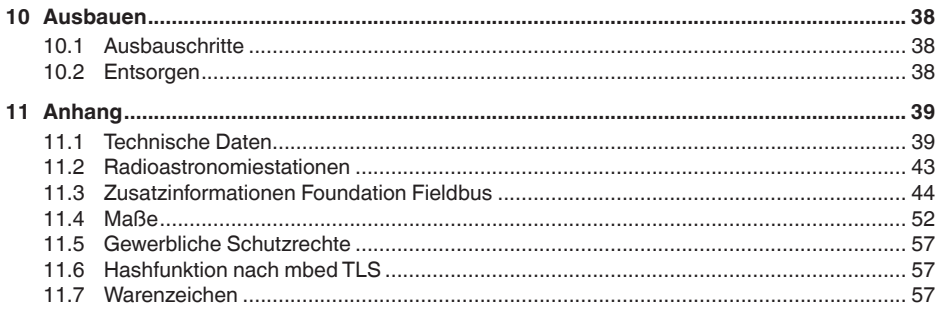

#### Sicherheitshinweise für Ex-Bereiche

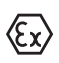

Beachten Sie bei Ex-Anwendungen die Ex-spezifischen Sicherheitshinweise. Diese liegen jedem Gerät mit Ex-Zulassung als Dokument bei und sind Bestandteil der Betriebsanleitung.

Redaktionsstand: 2018-06-29

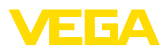

# **1 Zu diesem Dokument**

# **1.1 Funktion**

Die vorliegende Betriebsanleitung liefert Ihnen die erforderlichen Informationen für Montage, Anschluss und Inbetriebnahme sowie wichtige Hinweise für Wartung, Störungsbeseitigung, den Austausch von Teilen und die Sicherheit des Anwenders. Lesen Sie diese deshalb vor der Inbetriebnahme und bewahren Sie sie als Produktbestandteil in unmittelbarer Nähe des Gerätes jederzeit zugänglich auf.

# **1.2 Zielgruppe**

Diese Betriebsanleitung richtet sich an ausgebildetes Fachpersonal. Der Inhalt dieser Anleitung muss dem Fachpersonal zugänglich gemacht und umgesetzt werden.

# **1.3 Verwendete Symbolik**

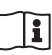

#### **Document ID**

Dieses Symbol auf der Titelseite dieser Anleitung weist auf die Document ID hin. Durch Eingabe der Document ID auf www.vega.com kommen Sie zum Dokumenten-Download.

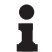

#### **Information, Tipp, Hinweis**

Dieses Symbol kennzeichnet hilfreiche Zusatzinformationen.

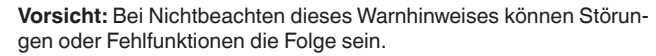

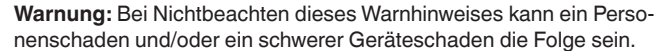

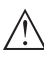

**Gefahr:** Bei Nichtbeachten dieses Warnhinweises kann eine ernsthafte Verletzung von Personen und/oder eine Zerstörung des Gerätes

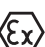

#### **Ex-Anwendungen**

die Folge sein.

Dieses Symbol kennzeichnet besondere Hinweise für Ex-Anwendungen.

**• Liste**

Der vorangestellte Punkt kennzeichnet eine Liste ohne zwingende Reihenfolge.

#### **→ Handlungsschritt**

Dieser Pfeil kennzeichnet einen einzelnen Handlungsschritt.

#### **1 Handlungsfolge**

Vorangestellte Zahlen kennzeichnen aufeinander folgende Handlungsschritte.

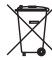

#### **Batterieentsorgung**

Dieses Symbol kennzeichnet besondere Hinweise zur Entsorgung von Batterien und Akkus.

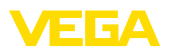

# **2 Zu Ihrer Sicherheit**

# **2.1 Autorisiertes Personal**

Sämtliche in dieser Dokumentation beschriebenen Handhabungen dürfen nur durch ausgebildetes und vom Anlagenbetreiber autorisiertes Fachpersonal durchgeführt werden.

Bei Arbeiten am und mit dem Gerät ist immer die erforderliche persönliche Schutzausrüstung zu tragen.

# **2.2 Bestimmungsgemäße Verwendung**

Der VEGAPULS WL 61 ist ein Sensor zur kontinuierlichen Füllstandmessung.

Detaillierte Angaben zum Anwendungsbereich finden Sie in Kapitel "*Produktbeschreibung*".

Die Betriebssicherheit des Gerätes ist nur bei bestimmungsgemäßer Verwendung entsprechend den Angaben in der Betriebsanleitung sowie in den evtl. ergänzenden Anleitungen gegeben.

# **2.3 Warnung vor Fehlgebrauch**

Bei nicht sachgerechter oder nicht bestimmungsgemäßer Verwendung können von diesem Produkt anwendungsspezifische Gefahren ausgehen, so z. B. ein Überlauf des Behälters durch falsche Montage oder Einstellung. Dies kann Sach-, Personen- oder Umweltschäden zur Folge haben. Weiterhin können dadurch die Schutzeigenschaften des Gerätes beeinträchtigt werden.

# **2.4 Allgemeine Sicherheitshinweise**

Das Gerät entspricht dem Stand der Technik unter Beachtung der üblichen Vorschriften und Richtlinien. Es darf nur in technisch einwandfreiem und betriebssicherem Zustand betrieben werden. Der Betreiber ist für den störungsfreien Betrieb des Gerätes verantwortlich. Beim Einsatz in aggressiven oder korrosiven Medien, bei denen eine Fehlfunktion des Gerätes zu einer Gefährdung führen kann, hat sich der Betreiber durch geeignete Maßnahmen von der korrekten Funktion des Gerätes zu überzeugen.

Der Betreiber ist ferner verpflichtet, während der gesamten Einsatzdauer die Übereinstimmung der erforderlichen Arbeitssicherheitsmaßnahmen mit dem aktuellen Stand der jeweils geltenden Regelwerke festzustellen und neue Vorschriften zu beachten.

Durch den Anwender sind die Sicherheitshinweise in dieser Betriebsanleitung, die landesspezifischen Installationsstandards sowie die geltenden Sicherheitsbestimmungen und Unfallverhütungsvorschriften zu beachten.

Eingriffe über die in der Betriebsanleitung beschriebenen Handhabungen hinaus dürfen aus Sicherheits- und Gewährleistungsgründen nur durch vom Hersteller autorisiertes Personal vorgenommen werden. Eigenmächtige Umbauten oder Veränderungen sind ausdrück-

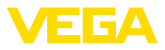

lich untersagt. Aus Sicherheitsgründen darf nur das vom Hersteller benannte Zubehör verwendet werden.

Um Gefährdungen zu vermeiden, sind die auf dem Gerät angebrachten Sicherheitskennzeichen und -hinweise zu beachten und deren Bedeutung in dieser Betriebsanleitung nachzulesen.

Die Sendefrequenzen der Radarsensoren liegen je nach Geräteausführung im C-, K- oder W-Bandbereich. Die geringen Sendeleistungen liegen weit unter den international zugelassenen Grenzwerten. Bei bestimmungsgemäßem Gebrauch sind keinerlei gesundheitliche Beeinträchtigungen zu erwarten.

# **2.5 EU-Konformität**

Das Gerät erfüllt die gesetzlichen Anforderungen der zutreffenden EU-Richtlinien. Mit der CE-Kennzeichnung bestätigen wir die Konformität des Gerätes mit diesen Richtlinien.

Die EU-Konformitätserklärung finden Sie auf unserer Hompage unter www.vega.com/downloads.

# **2.6 NAMUR-Empfehlungen**

Die NAMUR ist die Interessengemeinschaft Automatisierungstechnik in der Prozessindustrie in Deutschland. Die herausgegebenen NAMUR-Empfehlungen gelten als Standards in der Feldinstrumentierung.

Das Gerät erfüllt die Anforderungen folgender NAMUR-Empfehlungen:

- NE 43 Signalpegel für die Ausfallinformation von Messumformern
- NE 53 Kompatibilität von Feldgeräten und Anzeige-/Bedienkomponenten
- NE 107 Selbstüberwachung und Diagnose von Feldgeräten

Weitere Informationen siehe www.namur.de.

# **2.7 Funktechnische Zulassungen für Europa**

#### **VEGAPULS WL 61**

Das Gerät wurde nach der aktuellen Ausgabe folgender harmonisierter Normen geprüft:

- EN 302372 Tank Level Probing Radar
- EN 302729 Level Probing Radar

Es ist damit für den Einsatz innerhalb und außerhalb geschlossener Behälter in den Ländern der EU zugelassen.

In den Ländern der EFTA ist der Einsatz zugelassen, sofern die jeweiligen Standards umgesetzt wurden.

Für den Betrieb innerhalb geschlossener Behälter müssen die Punkte a bis f in Annex E von EN 302372 erfüllt sein.

Für den Betrieb außerhalb geschlossener Behälter müssen folgende Bedingungen erfüllt sein:

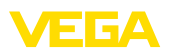

- Die Installation muss durch geschultes Fachpersonal erfolgen
- Das Gerät muss ortsfest montiert und die Antenne senkrecht nach unten ausgerichtet sein
- Der Montageort muss mindestens 4 km von Radioastronomiestationen entfernt sein, sofern keine spezielle Genehmigung durch die zuständige nationale Zulassungsbehörde erteilt wurde
- Bei Montage im Umkreis von 4 bis 40 km um eine Radioastronomiestation darf das Gerät nicht höher als 15 m über dem Boden montiert werden.

Eine Liste der jeweiligen Radioastronomiestationen finden Sie in Kapitel "*Anhang*".

#### **Bluetooth-Funkmodul**

Das im Gerät zur drahtlosen Bluetooth-Kommunikation eingesetzte Funkmodul wurde vom Hersteller nach der aktuellen Ausgabe folgender Norm geprüft:

• EN 300328 – Wideband transmission systems

Es ist für den Einsatz in den Ländern der EU und der EFTA zugelassen.

# **2.8 Sicherheitskonzept Bluetooth-Bedienung**

Die Sensorbedienung via Bluetooth basiert auf einem mehrstufigem Sicherheitskonzept.

#### **Authentifizierung**

Mit Beginn der Bluetooth-Kommunikation erfolgt eine Authentifizierung zwischen Sensor und Bediengerät mittels der Sensor-PIN. Die Sensor-PIN ist Bestandteil des jeweiligen Sensors und muss in das Bediengerät (Smartphone/Tablet) eingegeben werden. Zur Erhöhung des Bedienkomforts wird diese im Bediengerät abgelegt. Dies erfolgt gesichert über einen Algorithmus nach Standard SHA 256.

#### **Schutz vor Fehleingaben**

Bei mehreren Fehleingaben der PIN im Bediengerät sind weitere Eingaben nur zeitverzögert möglich.

#### **Verschlüsselte Bluetooth-Kommunikation**

Die Sensor-PIN sowie die Sensordaten werden verschlüsselt nach Bluetooth-Standard 4.0 zwischen Sensor und Bediengerät übertragen.

# **2.9 Umwelthinweise**

Der Schutz der natürlichen Lebensgrundlagen ist eine der vordringlichsten Aufgaben. Deshalb haben wir ein Umweltmanagementsystem eingeführt mit dem Ziel, den betrieblichen Umweltschutz kontinuierlich zu verbessern. Das Umweltmanagementsystem ist nach DIN EN ISO 14001 zertifiziert.

Helfen Sie uns, diesen Anforderungen zu entsprechen und beachten Sie die Umwelthinweise in dieser Betriebsanleitung:

- Kapitel "*Verpackung, Transport und Lagerung*"
- Kapitel "*Entsorgen*"

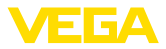

# **3 Produktbeschreibung**

## **3.1 Aufbau**

#### **Typschild**

Sie finden das Typschild auf dem Sensorgehäuse sowie zusätzlich auf einem Typschildträger am Anschlusskabel.

Es enthält die wichtigsten Daten zur Identifikation und zum Einsatz des Gerätes.

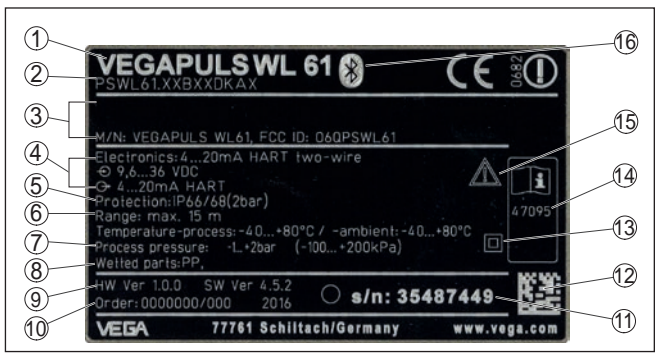

*Abb. 1: Aufbau des Typschildes (Beispiel)*

- *1 Gerätetyp*
- *2 Produktcode*
- *3 Zulassungen*
- *4 Versorgung und Signalausgang Elektronik*
- *5 Schutzart*
- *6 Messbereich (Messgenauigkeit optional)*
- *7 Prozess- und Umgebungstemperatur, Prozessdruck*
- *8 Werkstoff medienberührte Teile*
- *9 Hard- und Softwareversion*
- *10 Auftragsnummer*
- *11 Seriennummer des Gerätes*
- *12 Data-Matrix-Code für VEGA Tools-App*
- *13 Symbol für Geräteschutzklasse*
- *14 ID-Nummer Gerätedokumentation*
- *15 Hinweis zur Beachtung der Gerätedokumentation*
- *16 Symbol für Bluetooth*

**Sensor-PIN**

Die vierstellige Sensor-PIN benötigen Sie für die Bluetooth-Verbindung zum Sensor. Sie ist einmalig und gilt nur für den vorliegenden Sensor.

Sie finden die PIN als Aufkleber auf einem Beiblatt in der Sensorverpackung und neben dem Typschild.

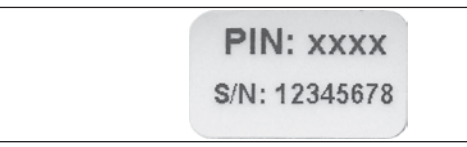

*Abb. 2: Bluetooth-PIN*

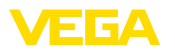

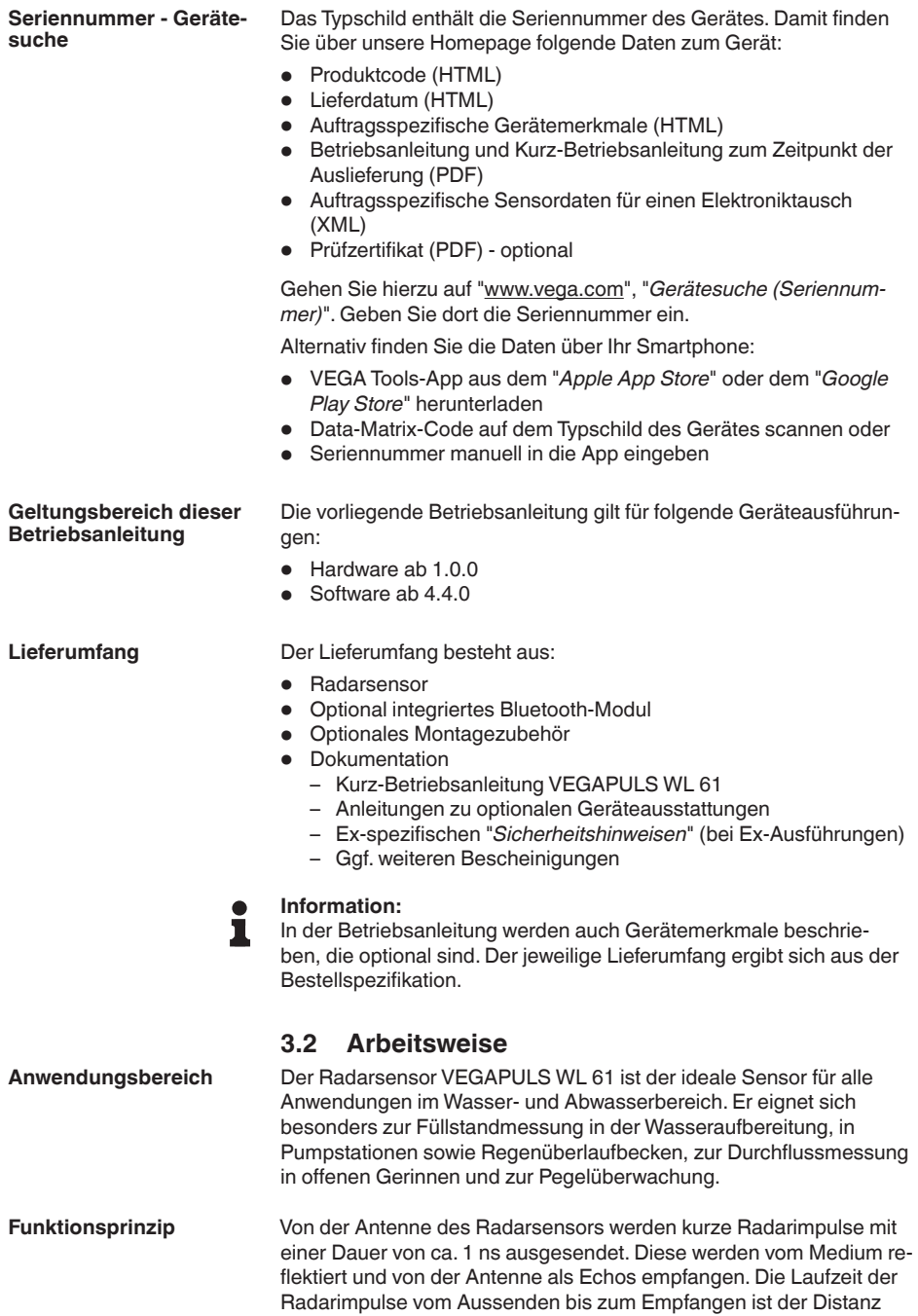

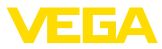

und damit der Füllhöhe proportional. Die so ermittelte Füllhöhe wird in ein entsprechendes Ausgangssignal umgewandelt und als Messwert ausgegeben.

## **3.3 Bedienung**

#### **Bedienung über die Signalleitung**

VEGAPULS WL 61 ermöglicht standardmäßig eine Bedienung über:

- DD-Bedienprogramme
- Field Communicator 375, 475

#### **Drahtlose Bedienung**

VEGAPULS WL 61 mit integriertem Bluetooth-Modul ermöglicht die drahtlose Bedienung über Standard-Bediengeräte:

- Smartphone/Tablet (iOS- oder Android-Betriebssystem)
- PC/Notebook mit Bluetooth-USB-Adapter (Windows-Betriebssystem)

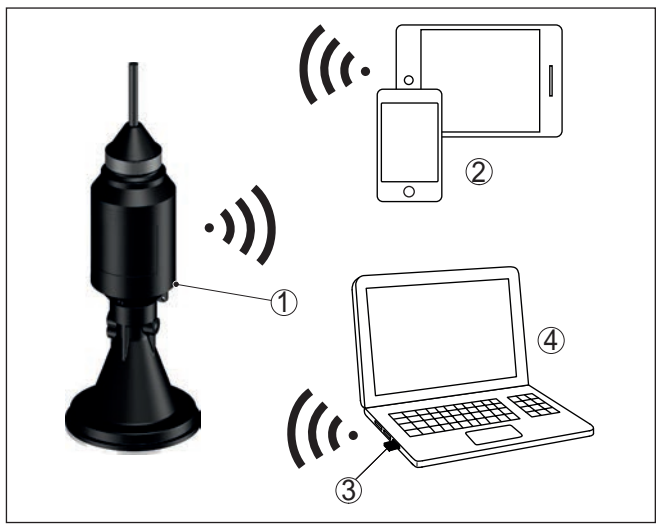

*Abb. 3: Drahtlose Verbindung zu Standard-Bediengeräten*

- *1 Anzeige- und Bedienmodul*
- *2 Sensor*
- *3 Smartphone/Tablet*
- *4 Bluetooth-USB-Adapter*
- *5 PC/Notebook*

# **3.4 Verpackung, Transport und Lagerung**

Ihr Gerät wurde auf dem Weg zum Einsatzort durch eine Verpackung geschützt. Dabei sind die üblichen Transportbeanspruchungen durch eine Prüfung in Anlehnung an ISO 4180 abgesichert.

Bei Standardgeräten besteht die Verpackung aus Karton, ist umweltverträglich und wieder verwertbar. Bei Sonderausführungen wird

# **Verpackung**

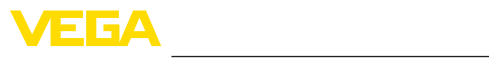

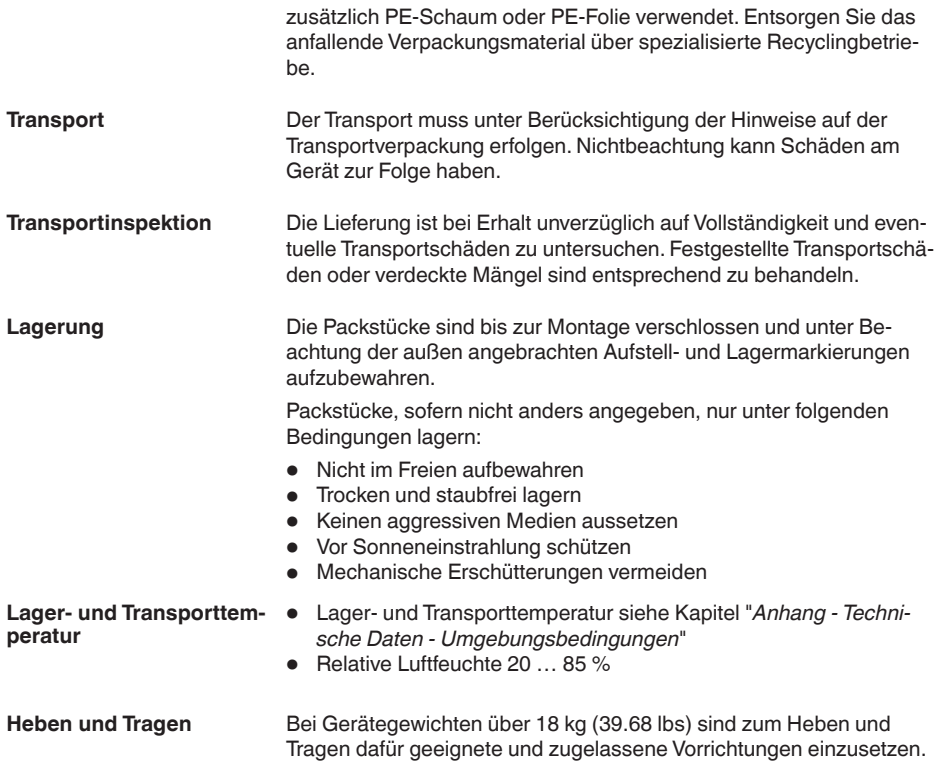

**bedingungen**

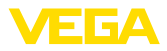

# **4 Montieren**

# **4.1 Allgemeine Hinweise**

Stellen Sie vor der Montage sicher, dass sämtliche im Prozess befindlichen Teile des Gerätes für die auftretenden Prozessbedingungen geeignet sind.

Dazu zählen insbesondere:

- Messaktiver Teil
- Prozessanschluss
- Prozessdichtung

Prozessbedingungen sind insbesondere:

- **•** Prozessdruck
- Prozesstemperatur
- Chemische Eigenschaften der Medien
- Abrasion und mechanische Einwirkungen

Die Angaben zu den Prozessbedingungen finden Sie in Kapitel "*Technische Daten*" sowie auf dem Typschild.

#### **Eignung für die Umgebungsbedingungen**

**Eignung für die Prozess-**

Das Gerät ist für normale und erweiterte Umgebungsbedingungen nach IEC/EN 61010-1 geeignet.

# **4.2 Montagevarianten**

Die einfachste Montage des Gerätes erfolgt über eine Abspannklemme. Das Anschlusskabel enthält hierzu ein Zugentlastungsseil aus Kevlar.

Dabei ist zu beachten, dass der Sensor nicht pendeln darf, um Messwertverfälschungen zu vermeiden.

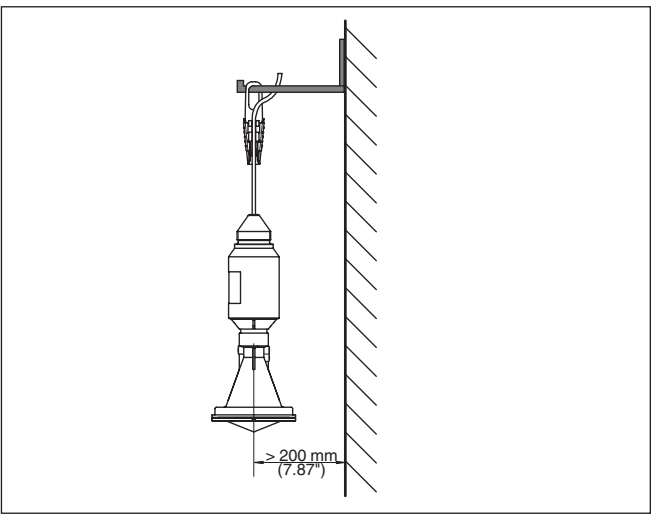

*Abb. 4: Montage über eine Abspannklemme*

# 38063-DE-180629 38063-DE-180629

**Abspannklemme**

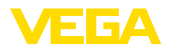

#### **Montagewinkel**

Für eine starre Montage empfiehlt sich ein Montagewinkel mit Öffnung für Gewinde G1½, z. B. aus dem VEGA-Lieferprogramm. Die Befestigung des Sensors im Winkel erfolgt über eine G11/2-Gegenmutter aus Kunststoff. Für den Abstand zur Wand ist das Kapitel "*Montagehinweise*" zu beachten.

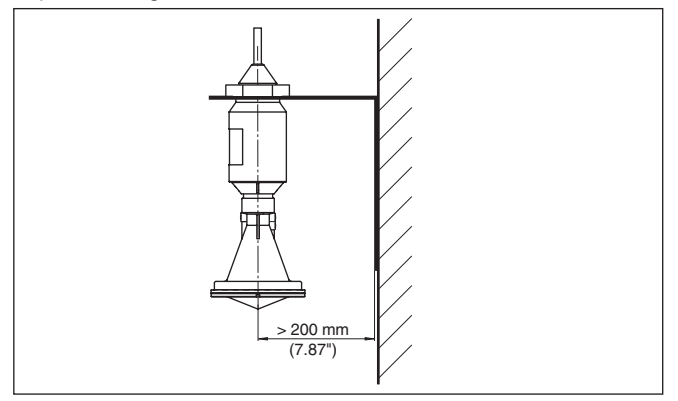

*Abb. 5: Montage über einen Montagewinkel*

Der optionale Montagebügel ermöglicht die Sensormontage, z. B. an Decke, Wand oder einem Ausleger. Er steht in folgenden Ausführungen zur Verfügung: **Montagebügel**

- Länge 300 mm für Deckenmontage
- Länge 170 mm für Wandmontage

**Montagebügel - Deckenmontage**

Standardmäßig erfolgt die Bügelmontage senkrecht an der Decke. Dies ermöglicht das Schwenken des Sensors bis zu 180° zum optimalen Ausrichten.

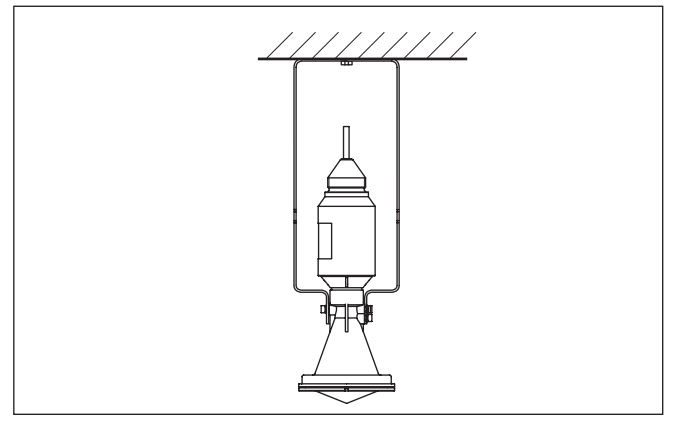

38063-DE-180629 38063-DE-180629

*Abb. 6: Deckenmontage über den Montagebügel mit Länge 300 mm*

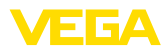

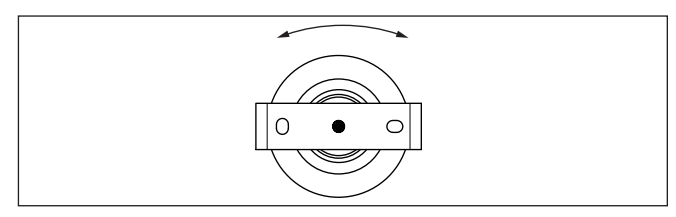

*Abb. 7: Drehen bei Deckenmontage in der Mitte*

#### **Montagebügel - Wandmontage**

Alternativ erfolgt die Bügelmontage waagerecht bzw. schräg an der Wand.

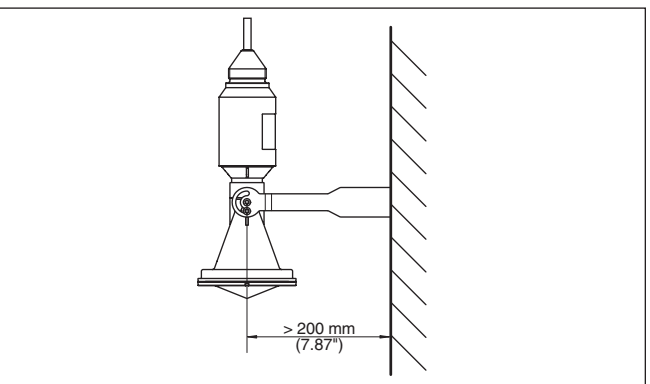

*Abb. 8:Wandmontage über den Montagebügel mit Länge 170 mm*

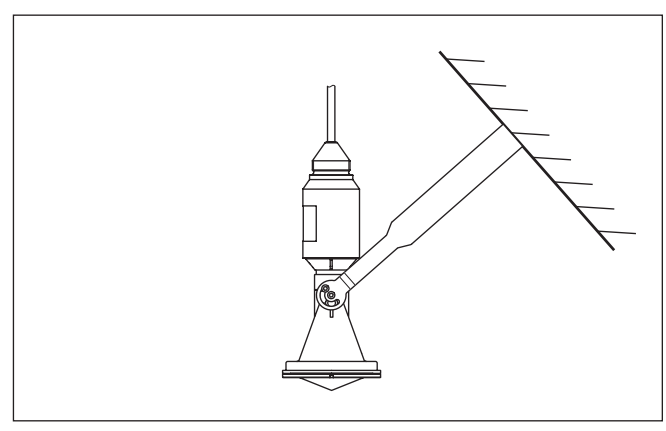

*Abb. 9:Wandmontage bei schräger Wand über den Montagebügel mit Länge 300 mm*

#### **Flanschmontage**

Für die Montage des Gerätes auf einem Stutzen oder einer Schachtabdeckung steht optional ein loser Kombi-Überwurfflansch für DN 80 (ASME 3" oder JIS 80) auch als Nachrüstteil zur Verfügung.

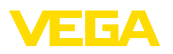

Zeichnungen zu diesen Montageoptionen finden Sie in Kapitel "*Maße*".

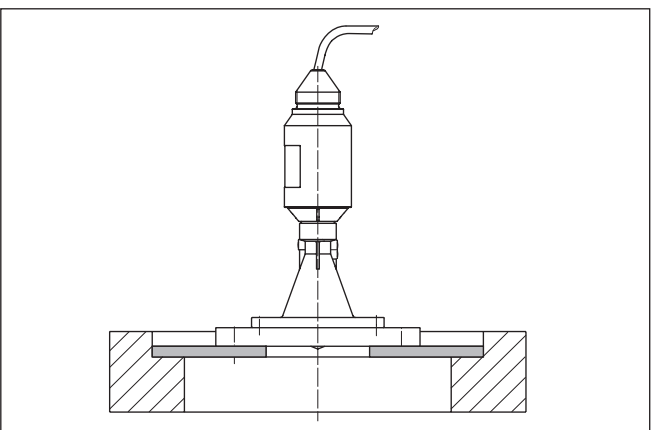

*Abb. 10: Montage mittels des Adapterflansches, z. B. auf einer Schachtabdeckung.*

# **4.3 Montagevorbereitungen Montagebügel**

Der optionale Montagebügel wird lose mitgeliefert. Er muss vor der Inbetriebnahme mit den beigefügten Schrauben am Sensor angeschraubt werden. Max. Anzugsmoment siehe Kapitel "*Technische Daten*". Erforderliches Werkzeug: Innensechskantschlüssel Größe 4.

Zum Anschrauben des Bügels an den Sensor sind zwei Varianten möglich. Je nach gewählter Variante kann der Sensor im Bügel stufenlos über 180° oder in drei Stufen 0°, 90° und 180° geschwenkt werden.

# **4.4 Montagehinweise**

Zum dichten Einbau der Ausführung mit Kunststoff-Hornantenne mit dem Überwurf- oder Adapterflansch muss folgendes erfüllt sein:

- 1. Passende Flachdichtung z. B. aus EPDM mit Shore-Härte 25 oder 50 verwenden
- 2. Anzahl der Flanschschrauben entsprechend der Anzahl der Flanschbohrungen
- 3. Alle Schrauben mit dem in den technischen Daten angegebenen Anzugsmoment anziehen

Die ausgesandten Radarimpulse des Radarsensors sind elektromagnetische Wellen. Die Polarisation ist die Richtung des elektrischen Anteils. Durch Drehen des Gerätes im Verbindungsflansch oder Montagebügel kann die Polarisation genutzt werden, um die Auswirkung von Störechos zu reduzieren.

Die Lage der Polarisation ist durch Markierungsstege am Gerät gekennzeichnet.

**Dichter Einbau der Kunststoff-Hornantenne**

**Polarisation**

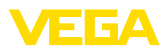

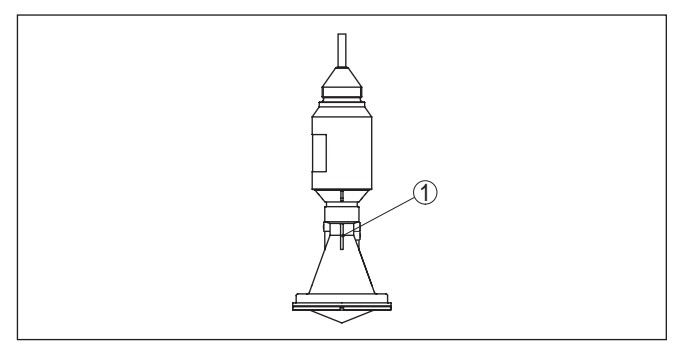

*Abb. 11: Lage der Polarisation, durch Markierungsstege gekennzeichnet*

*1 Markierungssteg*

Montieren Sie den Sensor an einer Position, die mindestens 200 mm (7.874 in) von der Behälterwand entfernt ist. Wenn der Sensor in Behältern mit Klöpper- oder Runddecken mittig montiert wird, können Vielfachechos entstehen, die durch einen entsprechenden Abgleich ausgeblendet werden können (siehe Kapitel "*Inbetriebnahme*"). **Montageposition**

> Wenn Sie diesen Abstand nicht einhalten können, sollten Sie bei der Inbetriebnahme eine Störsignalausblendung durchführen. Dies gilt vor allem, wenn Anhaftungen an der Behälterwand zu erwarten sind. In diesem Fall empfiehlt es sich, die Störsignalausblendung zu einem späteren Zeitpunkt mit vorhandenen Anhaftungen zu wiederholen.

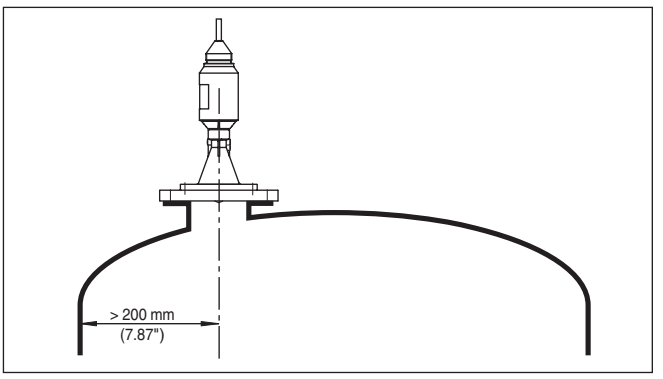

*Abb. 12: Montage des Radarsensors an runden Behälterdecken*

Bei Behältern mit konischem Boden kann es vorteilhaft sein, den Sensor in Behältermitte zu montieren, da die Messung dann bis zum Boden möglich ist.

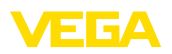

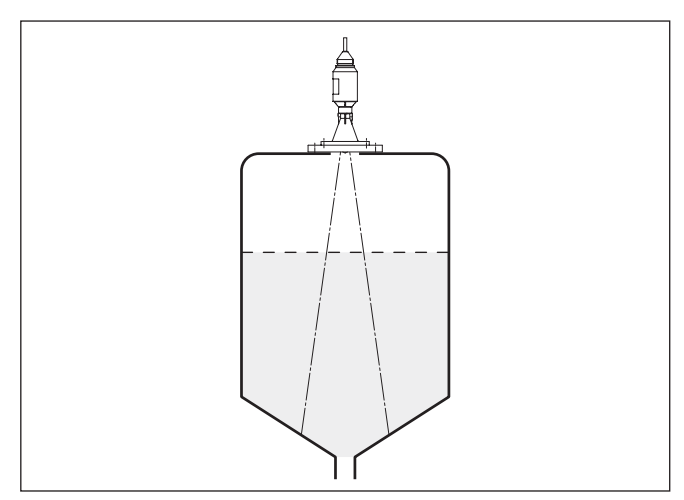

*Abb. 13: Montage des Radarsensors an Behältern mit konischem Boden*

#### **Einströmendes Medium**

Montieren Sie das Gerät nicht über oder in den Befüllstrom. Stellen Sie sicher, dass Sie die Mediumoberfläche erfassen und nicht das einströmende Medium.

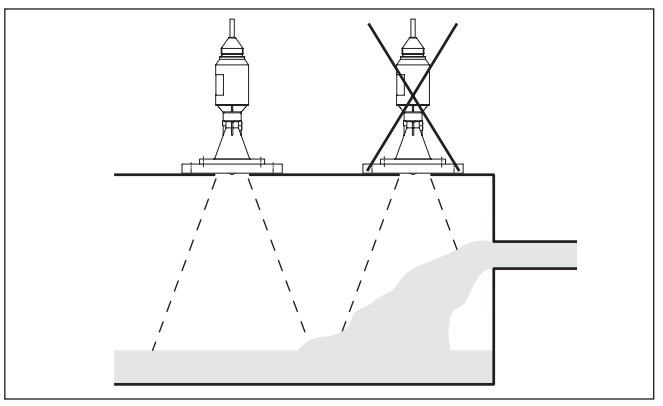

*Abb. 14: Montage des Radarsensors bei einströmendem Medium*

Richtwerte der Stutzenhöhen finden Sie in der nachfolgenden Abbildung. Das Stutzenende sollte in diesem Fall glatt und gratfrei, wenn möglich sogar abgerundet sein. Nach der Montage muss bei der Parametrierung eine Störsignalausblendung durchgeführt werden.

#### **Stutzen**

38063-DE-180629 38063-DE-180629

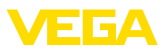

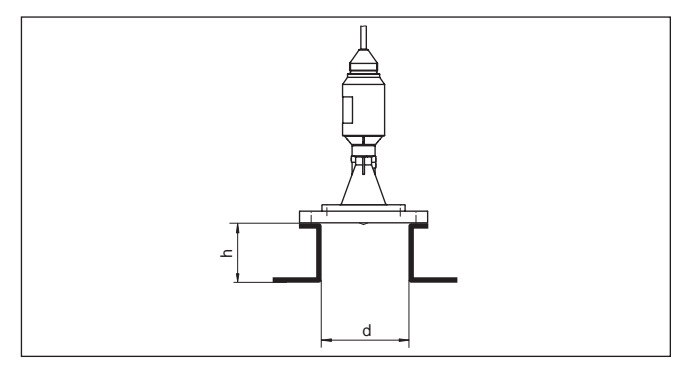

*Abb. 15: Abweichende Rohrstutzenmaße*

Die Tabellen unten geben die max. Rohrstutzenlänge h in Abhängigkeit vom Durchmesser d an.

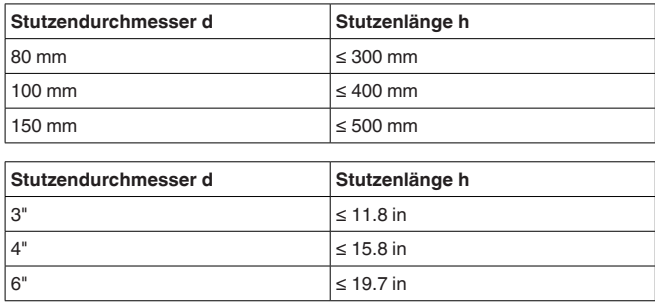

#### **Sensorausrichtung**

Richten Sie den Sensor möglichst senkrecht auf die Füllgutoberfläche aus, um optimale Messergebnisse zu erzielen.

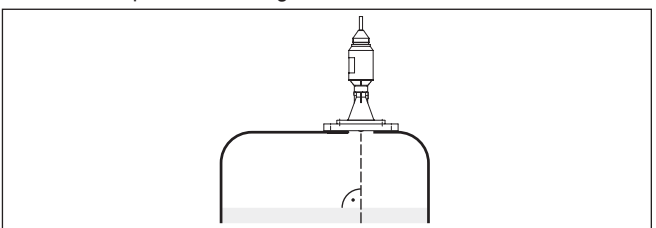

*Abb. 16: Ausrichtung des Sensors*

#### **Behältereinbauten**

Der Einbauort des Radarsensors sollte so gewählt werden, dass keine Einbauten die Radarsignale kreuzen.

Behältereinbauten, wie z. B. Leitern, Grenzschalter, Heizschlangen, Behälterverstrebungen etc. können Störechos verursachen und das Nutzecho beeinträchtigen. Achten Sie bei der Projektierung Ihrer Messstelle auf eine möglichst "freie Sicht" der Radarsignale zum Medium.

38063-DE-180629 38063-DE-180629

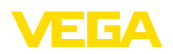

Bei vorhandenen Behältereinbauten sollten Sie bei der Inbetriebnahme eine Störsignalausblendung durchführen.

Wenn große Behältereinbauten wie Streben und Träger zu Störechos führen, können diese durch zusätzliche Maßnahmen abgeschwächt werden. Kleine, schräg angebaute Blenden aus Blech über den Einbauten "streuen" die Radarsignale und verhindern so wirkungsvoll eine direkte Störechoreflexion.

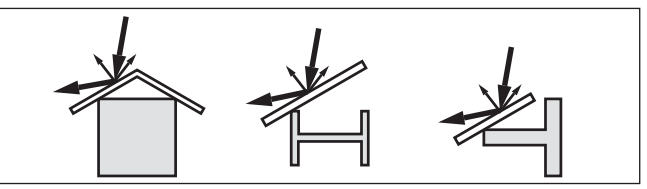

*Abb. 17: Glatte Profile mit Streublenden abdecken*

Durch Befüllung, Rührwerke oder andere Prozesse im Behälter, können sich zum Teil sehr kompakte Schäume auf der Mediumoberfläche bilden, die das Sendesignal sehr stark dämpfen. **Schaumbildung**

> Wenn Schäume zu Messfehlern führen, sollten Sie größtmögliche Radarantennen, die Elektronik mit erhöhter Empfindlichkeit oder niederfrequente Radarsensoren (C-Band) einsetzen.

Als Alternative kommen Sensoren mit geführter Mikrowelle in Betracht. Diese sind unbeeinflusst von Schaumbildung und eignen sich für diese Anwendungen besonders gut.

#### **Durchflussmessung bei Rechtecküberfall**

Die Kurzbeispiele geben Ihnen einführende Hinweise für die Durchflussmessung. Detaillierte Projektierungsdaten finden Sie bei Gerinneherstellern und in der Fachliteratur.

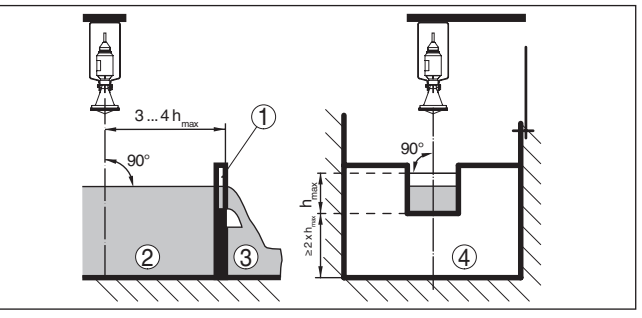

*Abb. 18: Durchflussmessung mit Rechtecküberfall: dmin. = Mindestabstand des Sensors (siehe Kapitel "Technische Daten"); h<sub>max</sub><sup>111</sup> = max. Befüllung des Rechtecküberfalls*

- *1 Überfallblende (Seitenansicht)*
- *2 Oberwasser*
- *3 Unterwasser*
- *4 Überfallblende (Ansicht vom Unterwasser)*

Grundsätzlich sind folgende Gesichtspunkte zu beachten:

• Einbau des Sensors auf der Oberwasserseite

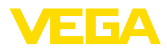

- Einbau mittig zum Gerinne und senkrecht zur Oberfläche der Flüssigkeit
- Abstand zur Überfallblende
- Abstand Blendenöffnung über Grund
- Mindestabstand der Blendenöffnung zum Unterwasser
- Mindestabstand des Sensors zur max. Stauhöhe

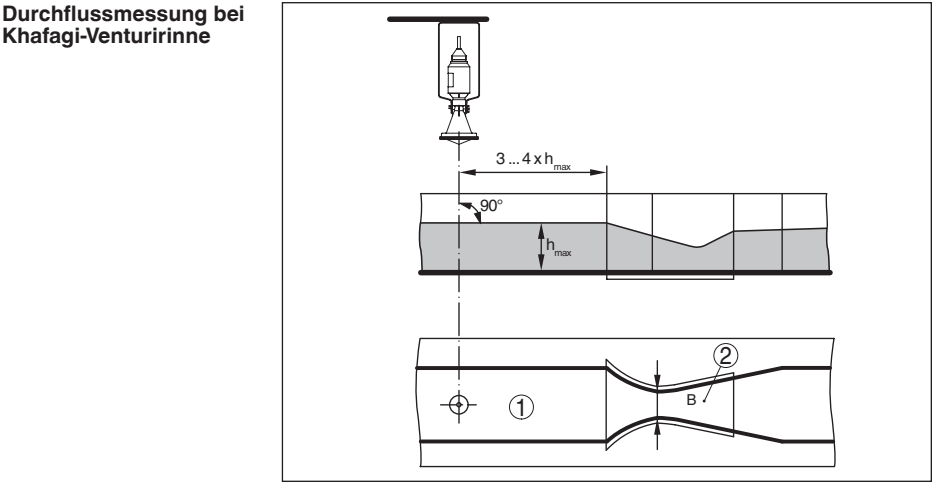

*Abb. 19: Durchflussmessung mit Khafagi-Venturirinne: hmax. = max. Befüllung der Rinne; B = größte Einschnürung der Rinne*

- *1 Position Sensor*
- *2 Venturirinne*

Grundsätzlich sind folgende Gesichtspunkte zu beachten:

- Einbau des Sensors auf der Zulaufseite<br>• Einbau mittig zum Gerinne und senkrechte
- Einbau mittig zum Gerinne und senkrecht zur Oberfläche der Flüssigkeit
- Abstand zur Venturirinne
- Mindestabstand des Sensors zur max. Stauhöhe

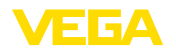

# **5 An die Spannungsversorgung anschließen**

# **5.1 Anschluss vorbereiten**

**Sicherheitshinweise**

Beachten Sie grundsätzlich folgende Sicherheitshinweise:

- Elektrischen Anschluss nur durch ausgebildetes und vom Anlagenbetreiber autorisiertes Fachpersonal durchführen
- Falls Überspannungen zu erwarten sind, Überspannungsschutzgeräte installieren

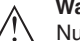

#### **Warnung:**

Nur in spannungslosem Zustand anschließen.

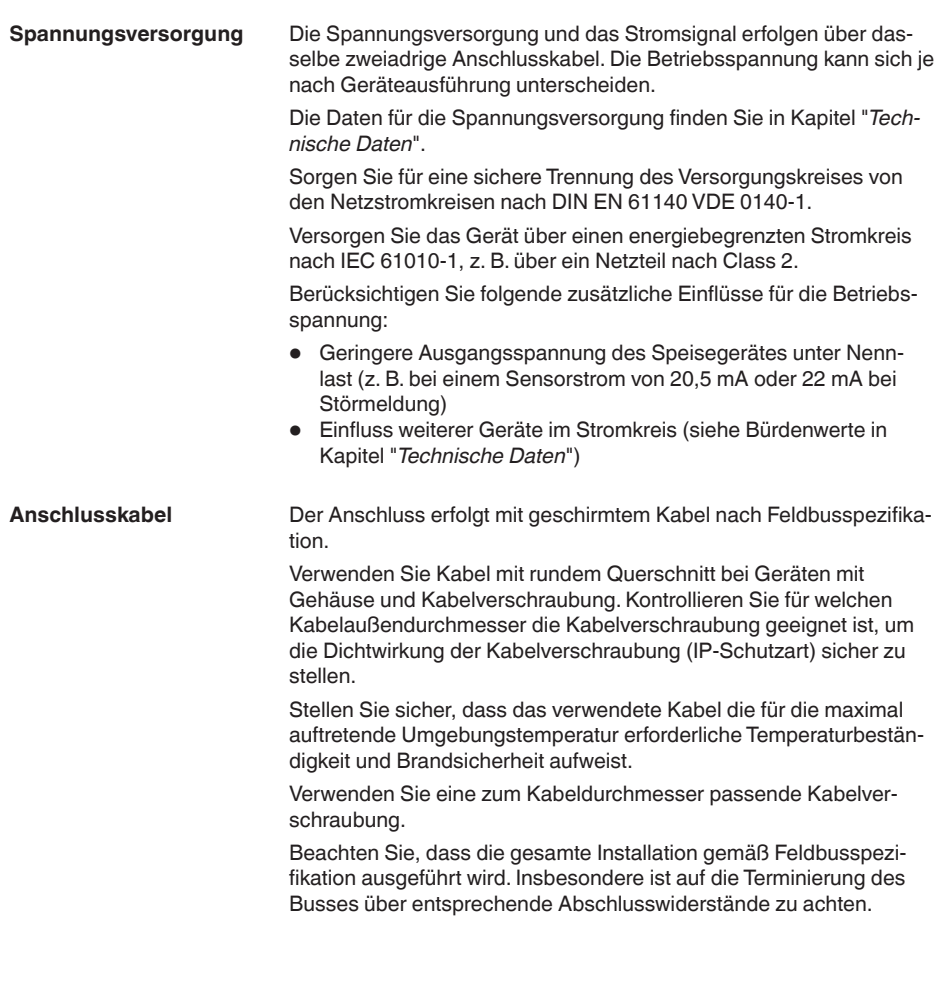

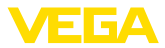

## **5.2 Anschlussplan - Ausführung IP 66/IP 68, 2 bar**

**Aderbelegung Anschlusskabel**

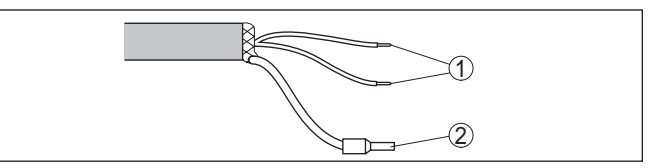

*Abb. 20: Aderbelegung fest angeschlossenes Anschlusskabel*

- *1 Braun (+) und blau (-) zur Spannungsversorgung bzw. zum Auswertsystem*
- *2 Abschirmung*

# **5.3 Einschaltphase**

Nach dem Anschluss des Gerätes an die Spannungsversorgung bzw. nach Spannungswiederkehr führt das Gerät für ca. 30 s einen Selbsttest durch:

- Interne Prüfung der Elektronik
- Anzeige von Gerätetyp, Hard- und Softwareversion, Messstellenname auf Display bzw. PC
- Anzeige der Statusmeldung "*<sup>F</sup> 105 Ermittle Messwert*" auf Display bzw. PC
- Ausgangssignal springt auf den eingestellten Störstrom

Sobald ein plausibler Messwert gefunden ist, wird der zugehörige Strom auf der Signalleitung ausgegeben. Der Wert entspricht dem aktuellen Füllstand sowie den bereits durchgeführten Einstellungen, z. B. dem Werksabgleich.

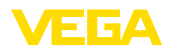

# **6 Mit Smartphone/Tablet in Betrieb nehmen (Bluetooth)**

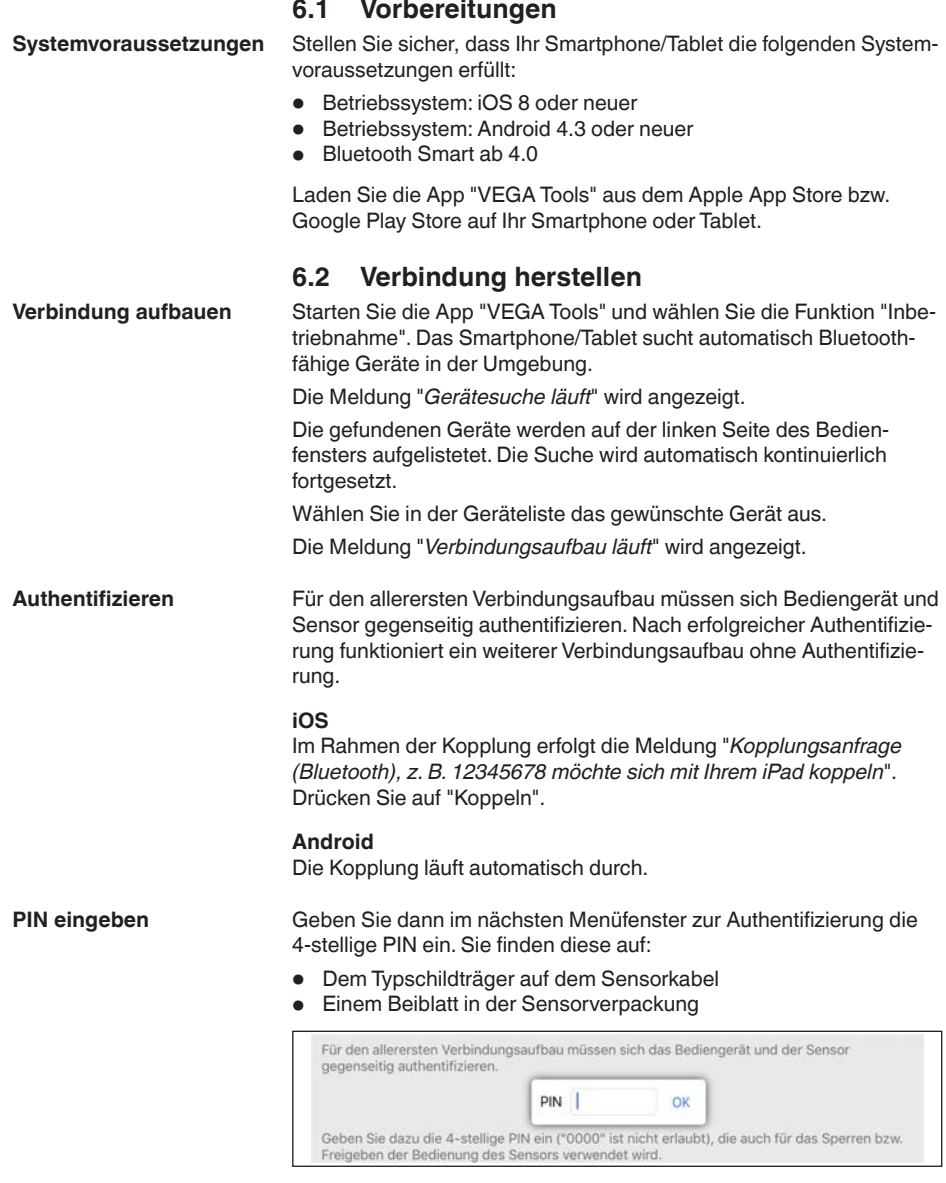

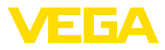

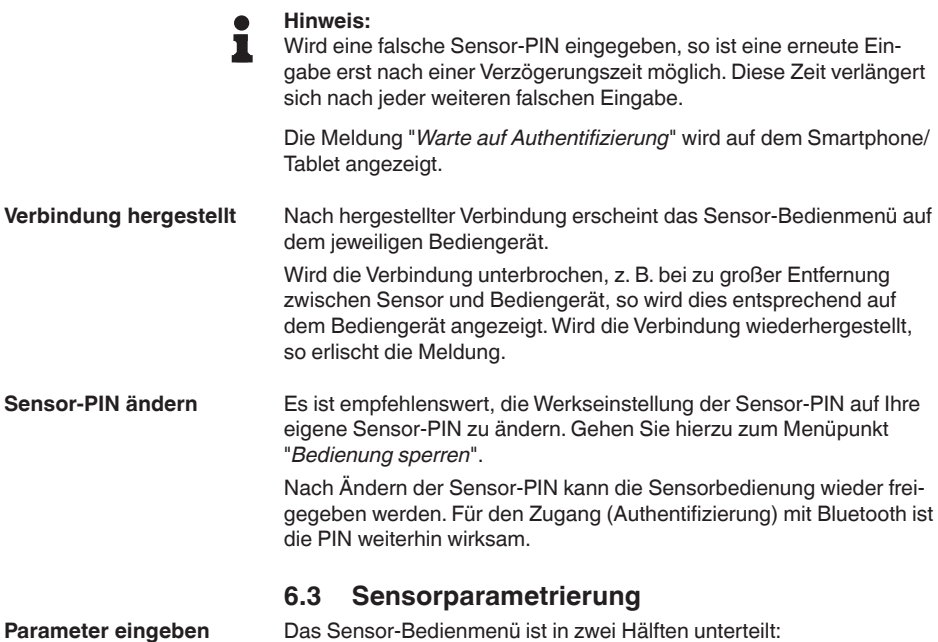

Links finden Sie den Navigationsbereich mit den Menüs "*Inbetrieb-*

*nahme*", "*Display*", "*Diagnose*" und weitere. Der ausgewählte Menüpunkt ist am Farbumschlag erkennbar und wird in der rechten Hälfte angezeigt.

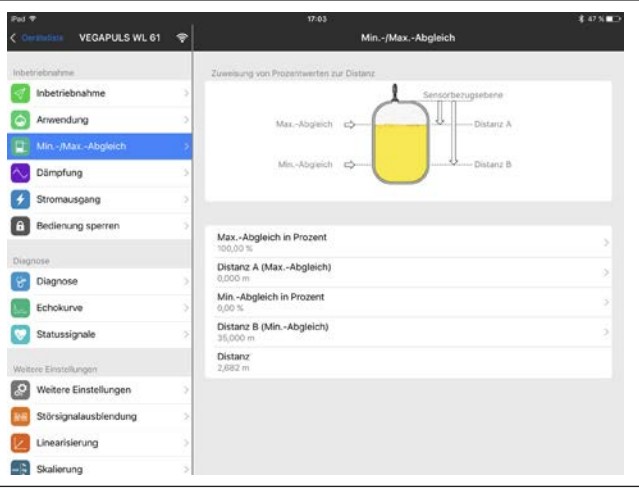

*Abb. 22: Beispiel einer App-Ansicht - Inbetriebnahme Sensorabgleich*

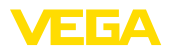

Geben Sie die gewünschten Parameter ein und bestätigen Sie über die Tastatur oder das Editierfeld. Die Eingaben sind damit im Sensor aktiv.

Um die Verbindung zu beenden, schließen Sie die App.

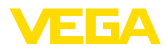

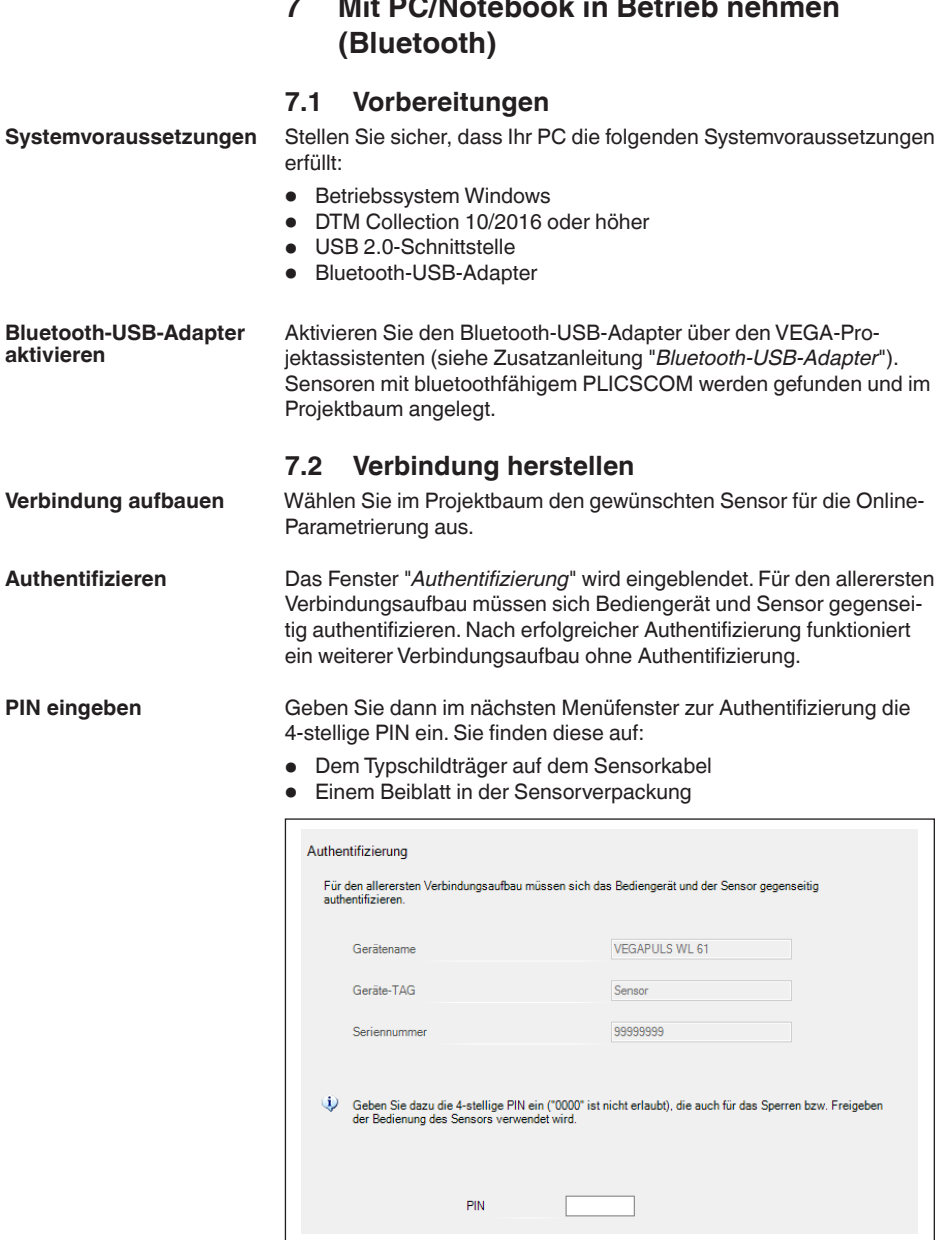

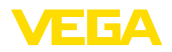

**Hinweis:**

ı

Wird eine falsche Sensor-PIN eingegeben, so ist eine erneute Eingabe erst nach einer Verzögerungszeit möglich. Diese Zeit verlängert sich nach jeder weiteren falschen Eingabe.

Nach hergestellter Verbindung erscheint der Sensor-DTM. Wird die Verbindung unterbrochen, z. B. bei zu großer Entfernung zwischen Sensor und Bediengerät, so wird dies entsprechend auf dem Bediengerät angezeigt. Wird die Verbindung wiederhergestellt, so erlischt die Meldung. **Verbindung hergestellt**

Es ist empfehlenswert, die Werkseinstellung der Sensor-PIN auf Ihre eigene Sensor-PIN zu ändern. Gehen Sie hierzu zum Menü "*Weitere Einstellungen*", Menüpunkt "*PIN*". **Sensor-PIN ändern**

## **7.3 Parametrierung**

**Voraussetzungen**

Zur Parametrierung des Gerätes über einen Windows-PC ist die Konfigurationssoftware PACTware und ein passender Gerätetreiber (DTM) nach dem FDT-Standard erforderlich. Die jeweils aktuelle PACTware-Version sowie alle verfügbaren DTMs sind in einer DTM Collection zusammengefasst. Weiterhin können die DTMs in andere Rahmenapplikationen nach FDT-Standard eingebunden werden.

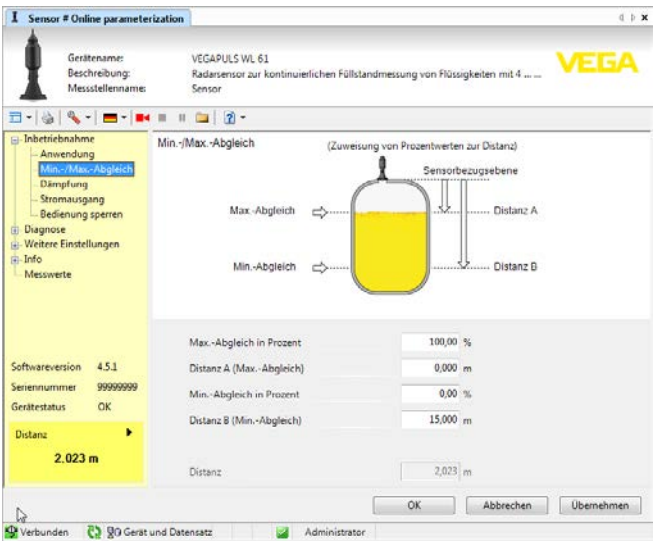

*Abb. 24: Beispiel einer DTM-Ansicht - Inbetriebnahme Sensorabgleich*

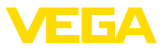

# **8 In Betrieb nehmen mit anderen Systemen**

# **8.1 DD-Bedienprogramme**

Für das Gerät stehen Gerätebeschreibungen als Enhanced Device Description (EDD) für DD-Bedienprogramme wie z. B. AMS™ und PDM zur Verfügung.

Die Dateien können auf www.vega.com/downloads und "*Software*" heruntergeladen werden.

# **8.2 Field Communicator 375, 475**

Für das Gerät stehen Gerätebeschreibungen als EDD zur Parametrierung mit dem Field Communicator 375 bzw. 475 zur Verfügung.

Für die Integration der EDD in den Field Communicator 375 bzw. 475 ist die vom Hersteller erhältliche Software "Easy Upgrade Utility" erforderlich. Diese Software wird über das Internet aktualisiert und neue EDDs werden nach Freigabe durch den Hersteller automatisch in den Gerätekatalog dieser Software übernommen. Sie können dann auf einen Field Communicator übertragen werden.

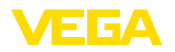

**Wartung**

**Reinigung**

# **9 Diagnose, Asset Management und Service**

#### **9.1 Instandhalten**

Bei bestimmungsgemäßer Verwendung ist im Normalbetrieb keine besondere Wartung erforderlich.

> Die Reinigung trägt dazu bei, dass Typschild und Markierungen auf dem Gerät sichtbar sind.

Beachten Sie hierzu folgendes:

- Nur Reinigungsmittel verwenden, die Gehäuse, Typschild und Dichtungen nicht angreifen
- Nur Reinigungsmethoden einsetzen, die der Geräteschutzart entsprechen

## **9.2 Messwert- und Ereignisspeicher**

Das Gerät verfügt über mehrere Speicher, die zu Diagnosezwecken zur Verfügung stehen. Die Daten bleiben auch bei Spannungsunterbrechung erhalten.

#### Bis zu 100.000 Messwerte können im Sensor in einem Ringspeicher gespeichert werden. Jeder Eintrag enthält Datum/Uhrzeit sowie den jeweiligen Messwert. Speicherbare Werte sind z. B.: **Messwertspeicher**

- Distanz
- Füllhöhe
- Prozentwert
- Lin.-Prozent
- Skaliert
- Stromwert
- Messsicherheit
- Elektroniktemperatur

Der Messwertspeicher ist im Auslieferungszustand aktiv und speichert alle 3 Minuten Distanz, Messsicherheit und Elektroniktemperatur.

Die gewünschten Werte und Aufzeichnungsbedingungen werden über einen PC mit PACTware/DTM bzw. das Leitsystem mit EDD festgelegt. Auf diesem Wege werden die Daten ausgelesen bzw. auch zurückgesetzt.

Bis zu 500 Ereignisse werden mit Zeitstempel automatisch im Sensor nicht löschbar gespeichert. Jeder Eintrag enthält Datum/Uhrzeit, Ereignistyp, Ereignisbeschreibung und Wert. Ereignistypen sind z. B.: **Ereignisspeicher**

- Änderung eines Parameters
- Ein- und Ausschaltzeitpunkte
- Statusmeldungen (nach NE 107)
- Fehlermeldungen (nach NE 107)

Über einen PC mit PACTware/DTM bzw. das Leitsystem mit EDD werden die Daten ausgelesen.

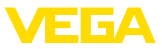

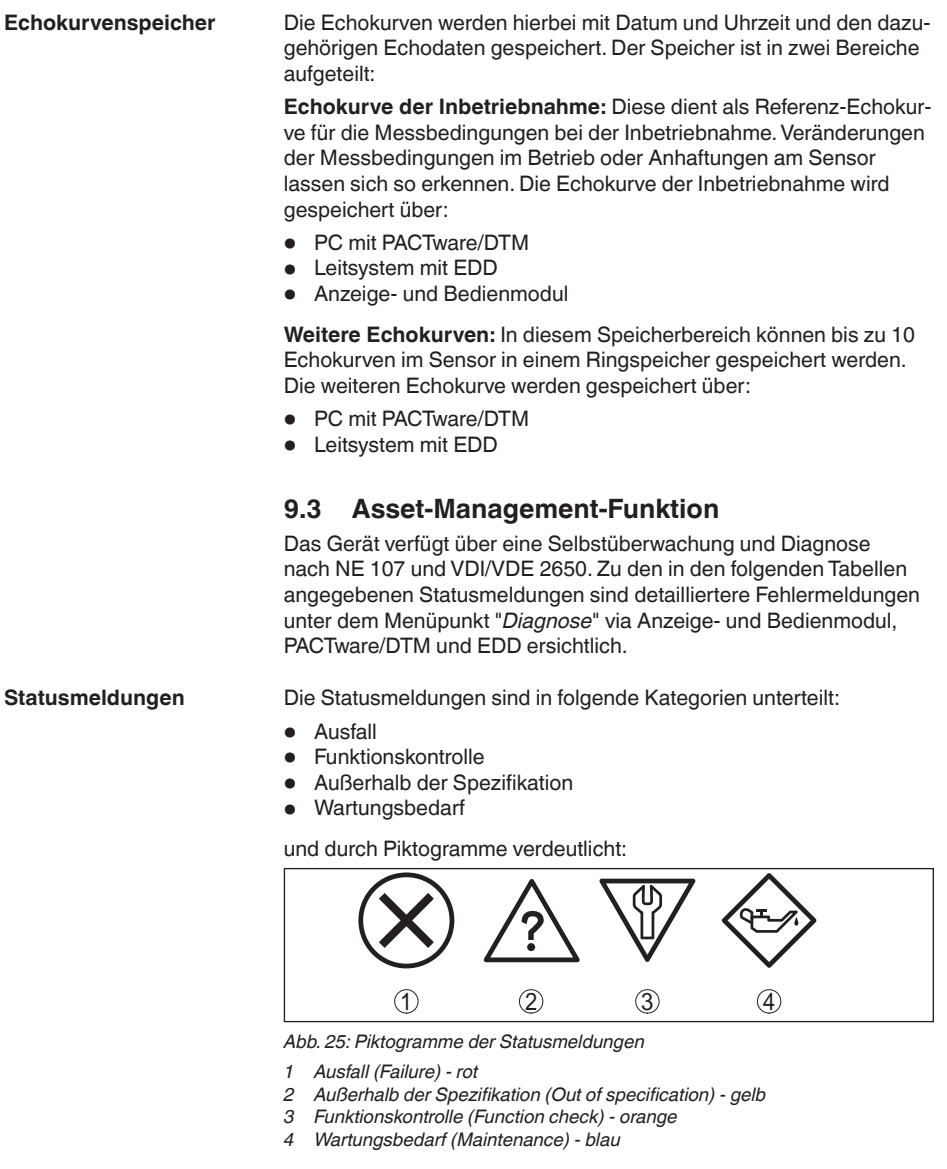

**Ausfall (Failure):** Aufgrund einer erkannten Funktionsstörung im Gerät gibt das Gerät eine Störmeldung aus.

Diese Statusmeldung ist immer aktiv. Eine Deaktivierung durch den Anwender ist nicht möglich.

**Funktionskontrolle (Function check):** Am Gerät wird gearbeitet, der Messwert ist vorübergehend ungültig (z. B. während der Simulation).

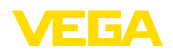

Diese Statusmeldung ist per Default inaktiv. Eine Aktivierung durch den Anwender über PACTware/DTM oder EDD ist möglich.

**Außerhalb der Spezifikation (Out of specification):** Der Messwert ist unsicher, da die Gerätespezifikation überschritten ist (z. B. Elektroniktemperatur).

Diese Statusmeldung ist per Default inaktiv. Eine Aktivierung durch den Anwender über PACTware/DTM oder EDD ist möglich.

**Wartungsbedarf (Maintenance):** Durch externe Einflüsse ist die Gerätefunktion eingeschränkt. Die Messung wird beeinflusst, der Messwert ist noch gültig. Gerät zur Wartung einplanen, da Ausfall in absehbarer Zeit zu erwarten ist (z. B. durch Anhaftungen).

Diese Statusmeldung ist per Default inaktiv. Eine Aktivierung durch den Anwender über PACTware/DTM oder EDD ist möglich.

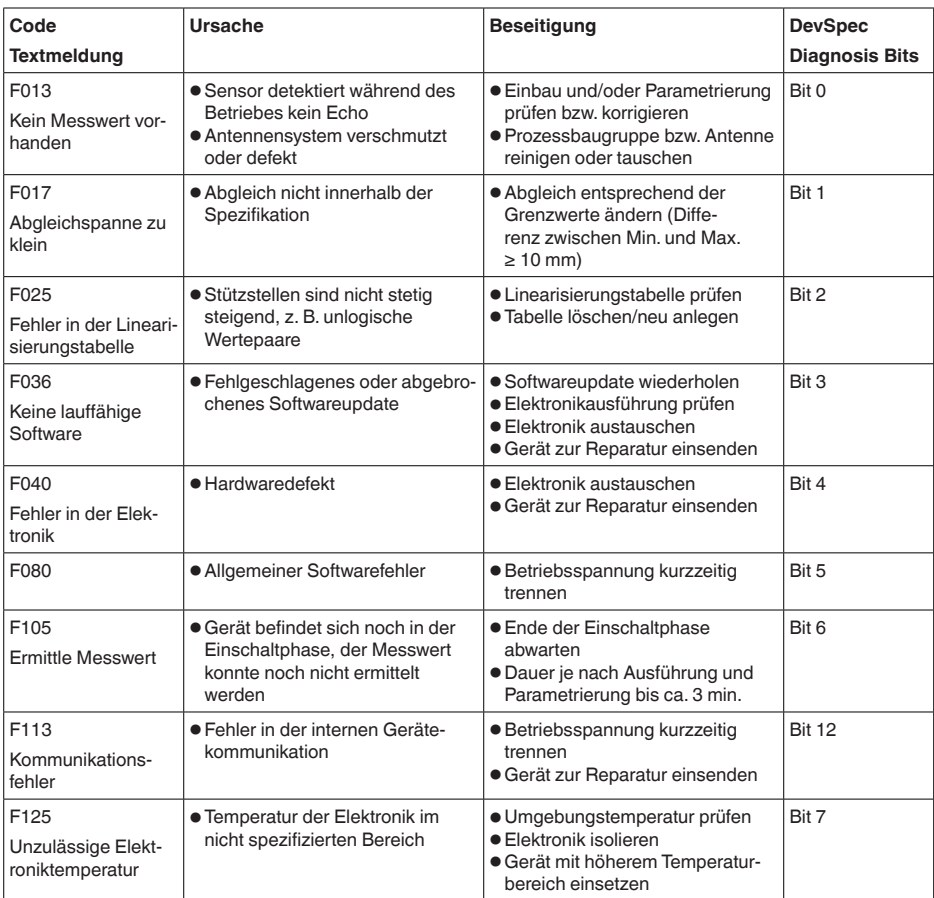

#### **Failure (Ausfall)**

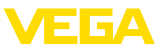

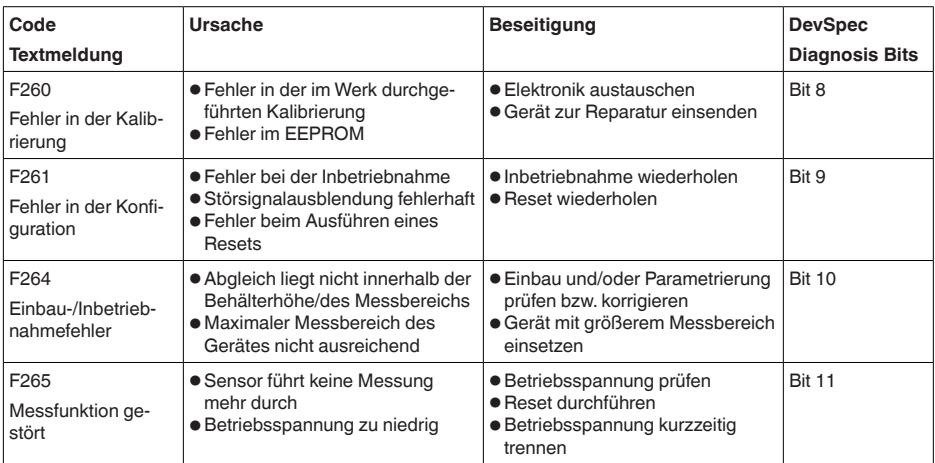

*Tab. 3: Fehlercodes und Textmeldungen, Hinweise zur Ursache und Beseitigung (einige Angaben gelten nur bei Vierleitergeräten, die Elektronik beim VEGAPULS WL 61 kann durch den Anwender nicht getauscht werden)*

#### **Function check**

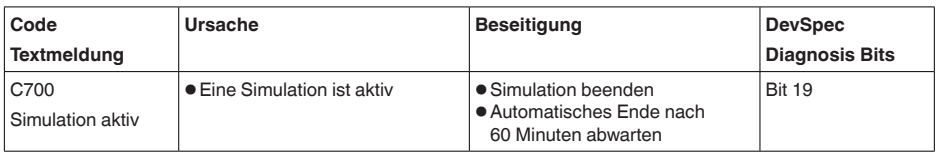

*Tab. 4: Fehlercodes und Textmeldungen, Hinweise zur Ursache und Beseitigung*

#### **Out of specification**

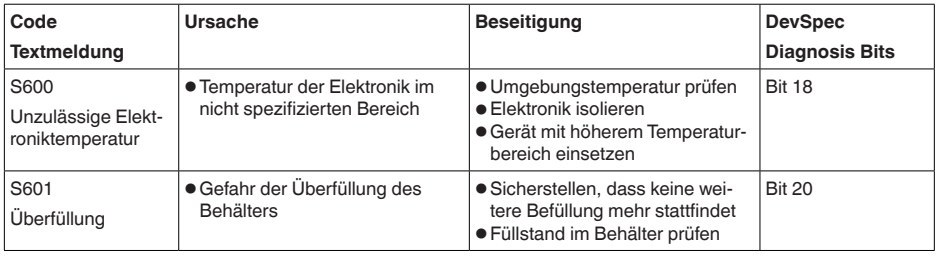

*Tab. 5: Fehlercodes und Textmeldungen, Hinweise zur Ursache und Beseitigung*

#### **Maintenance**

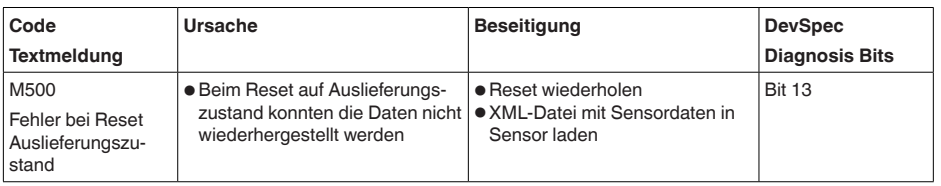

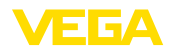

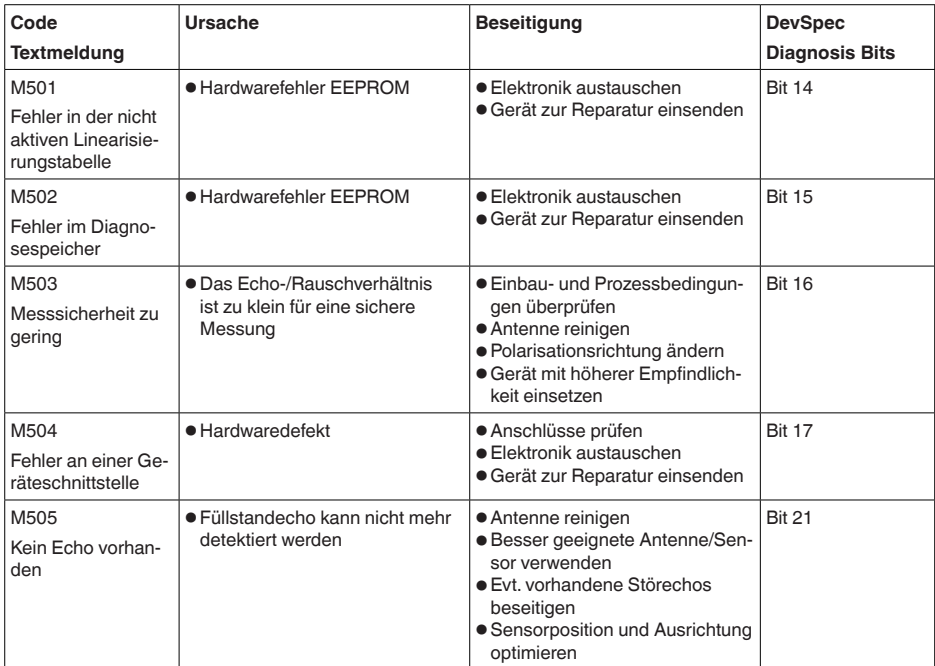

*Tab. 6: Fehlercodes und Textmeldungen, Hinweise zur Ursache und Beseitigung*

# **9.4 Störungen beseitigen**

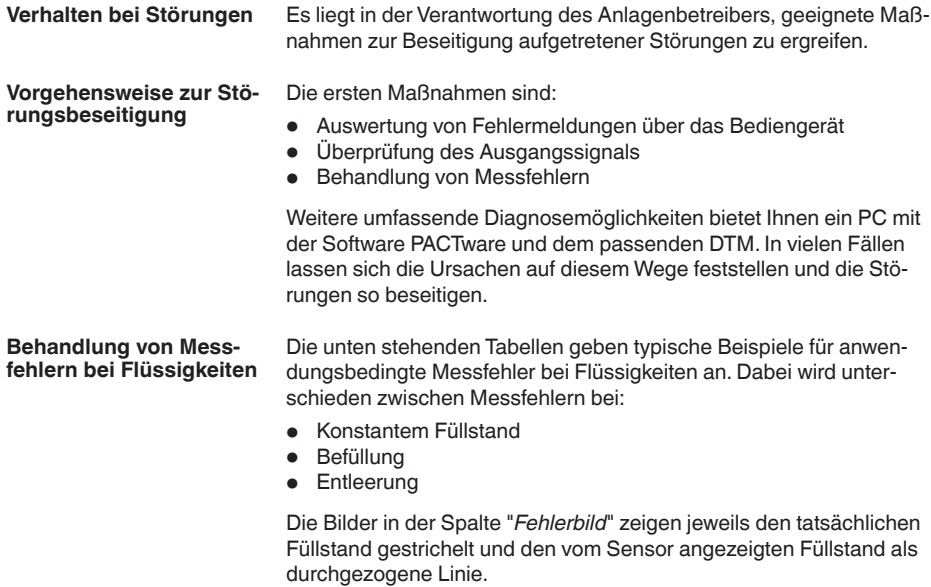

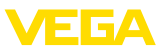

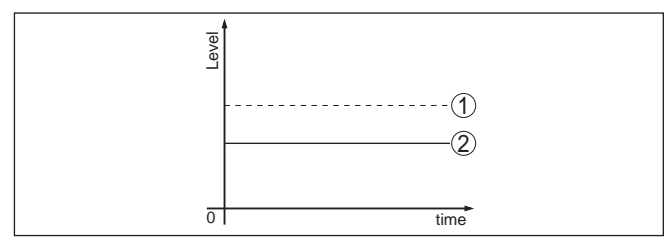

- *1 Tatsächlicher Füllstand*
- *2 Vom Sensor angezeigter Füllstand*

#### **Hinweise:**

- Überall, wo der Sensor einen konstanten Wert zeigt, könnte die Ursache auch in der Störungseinstellung des Stromausganges auf "*Wert halten*" sein
- Bei zu geringer Füllstandanzeige könnte die Ursache auch ein zu hoher Leitungswiderstand sein

#### **Messfehler bei konstantem Füllstand**

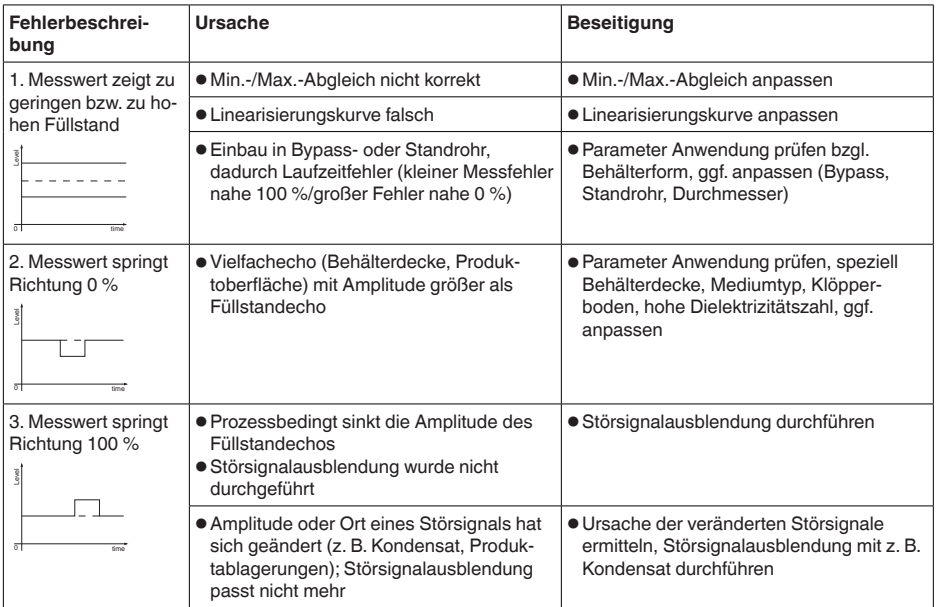

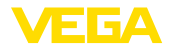

## **Messfehler bei Befüllung**

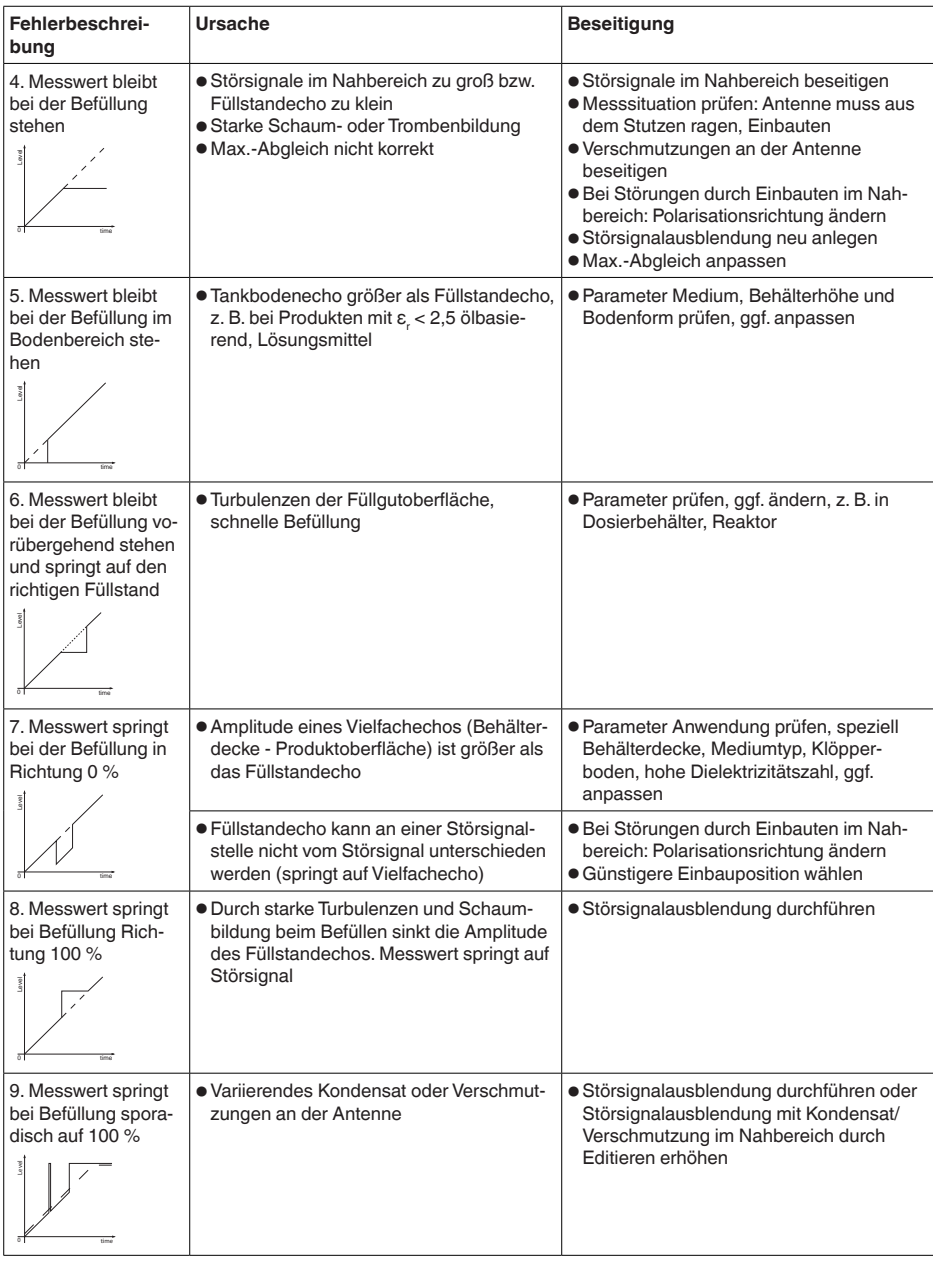

38063-DE-180629 38063-DE-180629

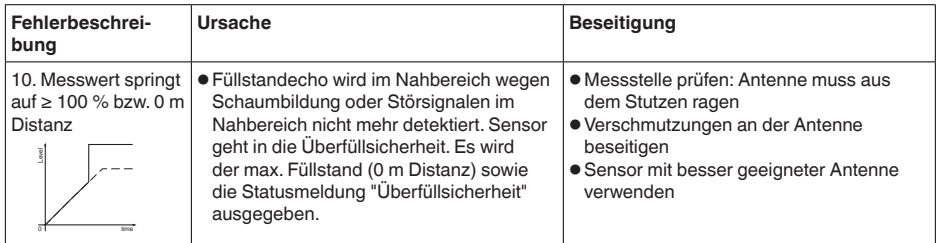

## **Messfehler bei Entleerung**

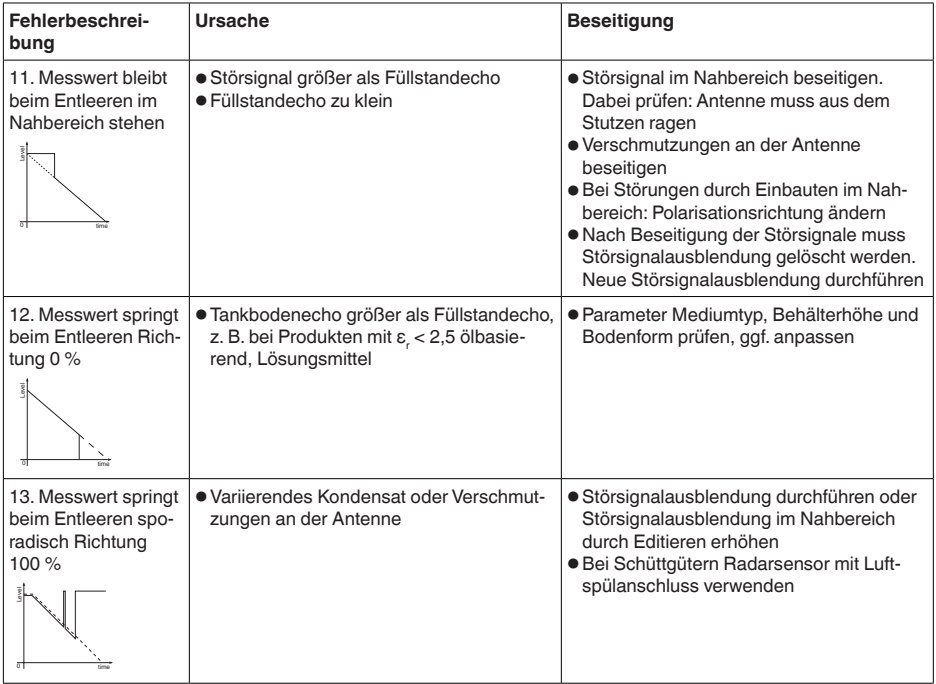

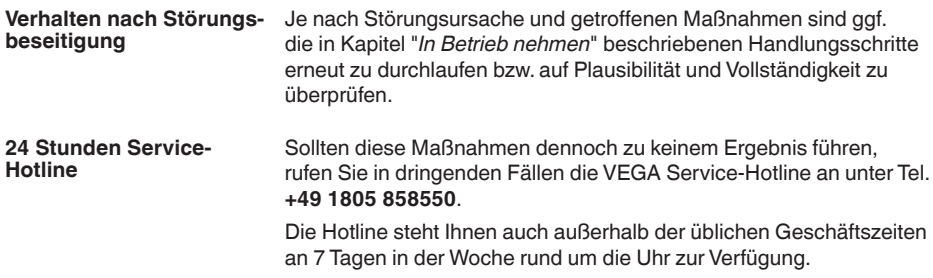

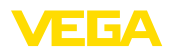

Da wir diesen Service weltweit anbieten, erfolgt die Unterstützung in englischer Sprache. Der Service ist kostenfrei, es fallen lediglich die üblichen Telefongebühren an.

# **9.5 Vorgehen im Reparaturfall**

Ein Geräterücksendeblatt sowie detallierte Informationen zur Vorgehensweise finden Sie im Downloadbereich auf www.vega.com. Sie helfen uns damit, die Reparatur schnell und ohne Rückfragen durchzuführen.

Gehen Sie im Reparaturfall folgendermaßen vor:

- Für jedes Gerät ein Formular ausdrucken und ausfüllen
- Das Gerät reinigen und bruchsicher verpacken
- Das ausgefüllte Formular und eventuell ein Sicherheitsdatenblatt außen auf der Verpackung anbringen
- Adresse für Rücksendung bei der für Sie zuständigen Vertretung erfragen. Sie finden diese auf unserer Homepage www.vega.com.

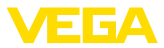

# **10 Ausbauen**

## **10.1 Ausbauschritte**

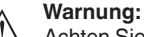

Achten Sie vor dem Ausbauen auf gefährliche Prozessbedingungen wie z. B. Druck im Behälter oder Rohrleitung, hohe Temperaturen, aggressive oder toxische Füllgüter etc.

Beachten Sie die Kapitel "*Montieren*" und "*An die Spannungsversorgung anschließen*" und führen Sie die dort angegebenen Schritte sinngemäß umgekehrt durch.

# **10.2 Entsorgen**

Das Gerät besteht aus Werkstoffen, die von darauf spezialisierten Recyclingbetrieben wieder verwertet werden können. Wir haben hierzu die Elektronik leicht trennbar gestaltet und verwenden recyclebare Werkstoffe.

Eine fachgerechte Entsorgung vermeidet negative Auswirkungen auf Mensch und Umwelt und ermöglicht eine Wiederverwendung von wertvollen Rohstoffen.

Werkstoffe: siehe Kapitel "*Technische Daten*"

Sollten Sie keine Möglichkeit haben, das Altgerät fachgerecht zu entsorgen, so sprechen Sie mit uns über Rücknahme und Entsorgung.

#### **WEEE-Richtlinie 2012/19/EU**

Das vorliegende Gerät unterliegt nicht der WEEE-Richtlinie 2012/19/ EU und den entsprechenden nationalen Gesetzen. Führen Sie das Gerät direkt einem spezialisierten Recyclingbetrieb zu und nutzen Sie dafür nicht die kommunalen Sammelstellen. Diese dürfen nur für privat genutzte Produkte gemäß WEEE-Richtlinie genutzt werden.

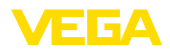

# **11 Anhang**

## **11.1 Technische Daten**

#### **Hinweis für zugelassene Geräte**

Für zugelassene Geräte (z. B. mit Ex-Zulassung) gelten die technischen Daten in den entsprechenden Sicherheitshinweisen. Diese können - z. B. bei den Prozessbedingungen oder der Spannungsversorgung - von den hier aufgeführten Daten abweichen.

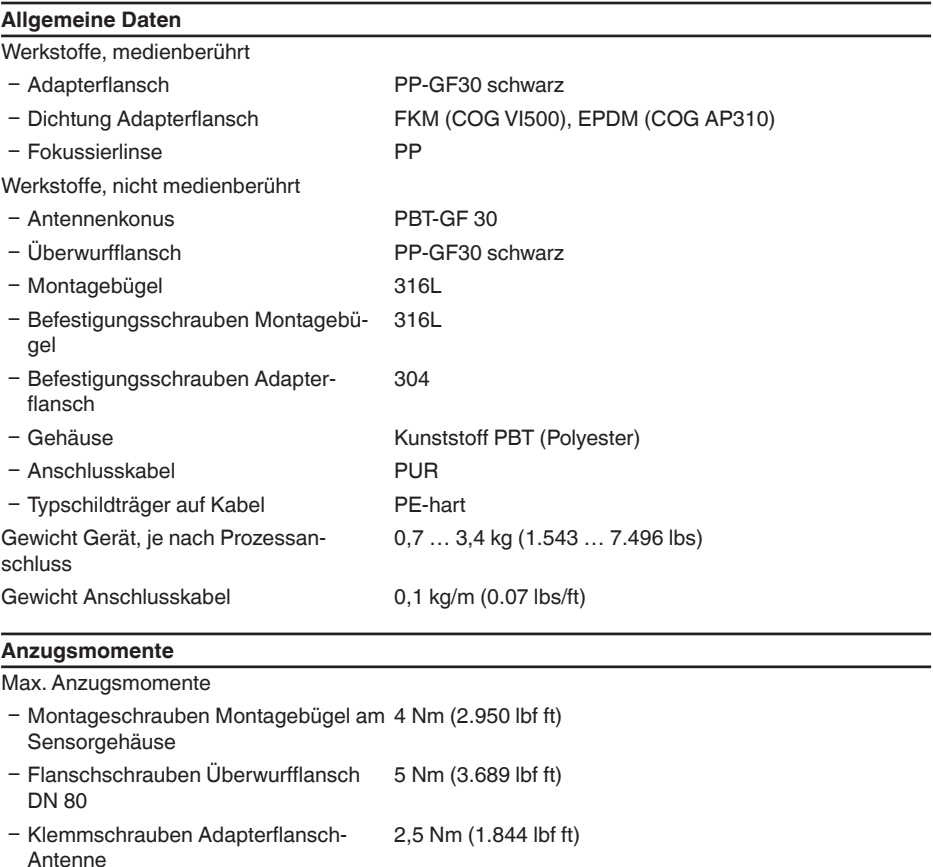

- Flanschschrauben Adapterflansch DN 100 7 Nm (5.163 lbf ft)

#### **Eingangsgröße**

Messgröße Messgröße ist der Abstand zwischen dem Antennenende des Sensors und der Füllgutoberfläche. Bezugsebene für die Messung ist die Unterseite des Flansches.

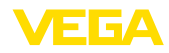

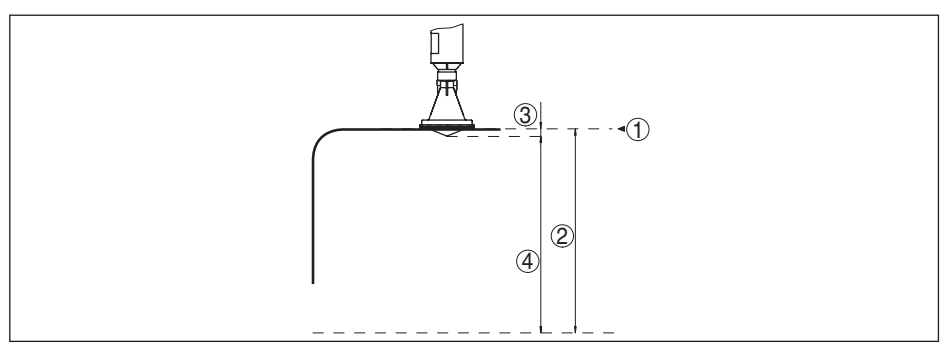

*Abb. 40: Daten zur Eingangsgröße*

- *1 Bezugsebene*
- *2 Messgröße, max. Messbereich*
- *3 Antennenlänge*
- *4 Nutzbarer Messbereich*

Max. Messbereich 15 m (49.21 ft)

## **Ausgangsgröße**

≂ ℸ

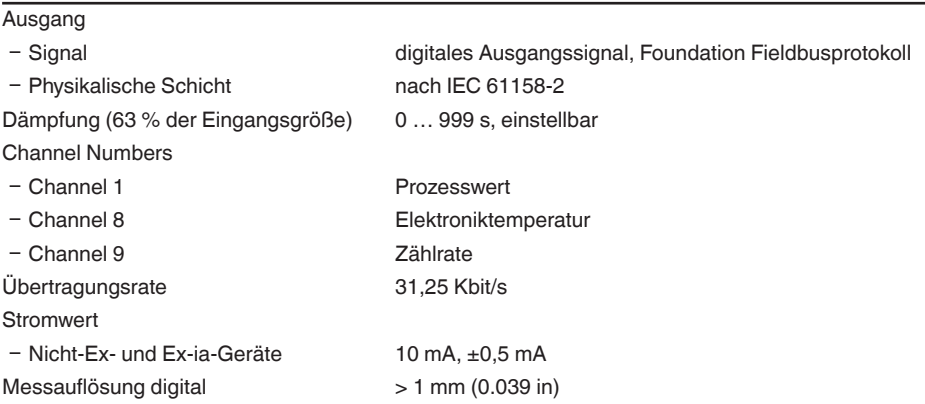

# **Messabweichung (nach DIN EN 60770-1)**

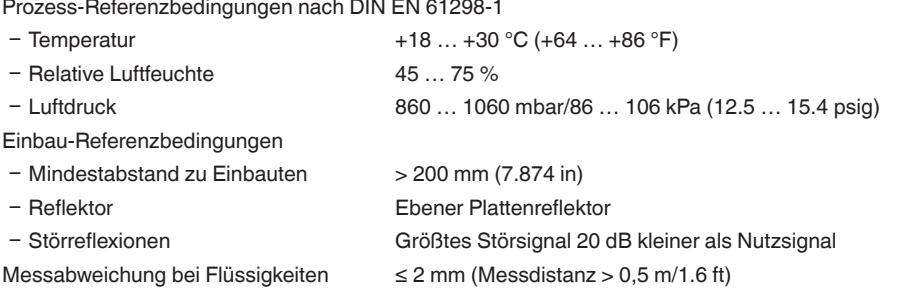

the contract of the contract of the

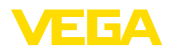

#### $N$ ichtwiederholbarkeit<sup>1)</sup> < 1 mm

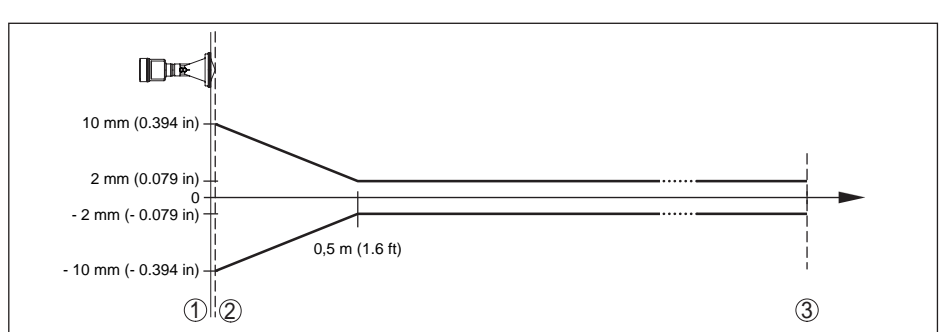

*Abb. 41: Messabweichung unter Referenzbedingungen*

- *1 Bezugsebene*
- *2 Antennenrand*
- *3 Empfohlener Messbereich*

#### **Einflussgrößen auf die Messgenauigkeit**

Temperaturdrift - Digitalausgang < 3 mm/10 K, max. 10 mm Zusätzliche Messabweichung durch elektromagnetische Einstreuungen im Rahmen der EN 61326

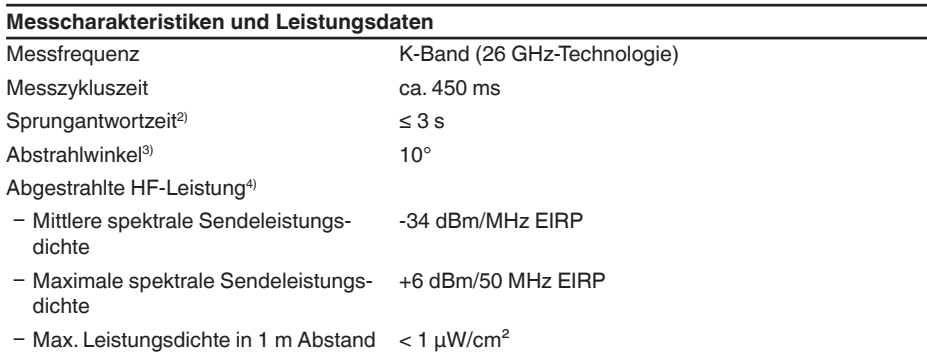

 $< 50$  mm

#### **Umgebungsbedingungen**

Umgebungs-, Lager- und Transporttem- -40 ... +80 °C (-40 ... +176 °F) peratur

- 1) Bereits in der Messabweichung enthalten
- <sup>2)</sup> Zeitspanne nach sprunghafter Änderung der Messdistanz um max. 0,5 m, bis das Ausgangssignal zum ersten Mal 90 % seines Beharrungswertes angenommen hat (IEC 61298-2).
- 3) Außerhalb des angegebenen Abstrahlwinkels hat die Energie des Radarsignals einen um 50 % (-3 dB) abgesenkten Pegel.
- 4) EIRP: Equivalent Isotropic Radiated Power

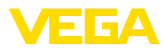

## **Prozessbedingungen**

Für die Prozessbedingungen sind zusätzlich die Angaben auf dem Typschild zu beachten. Es gilt der jeweils niedrigere Wert.

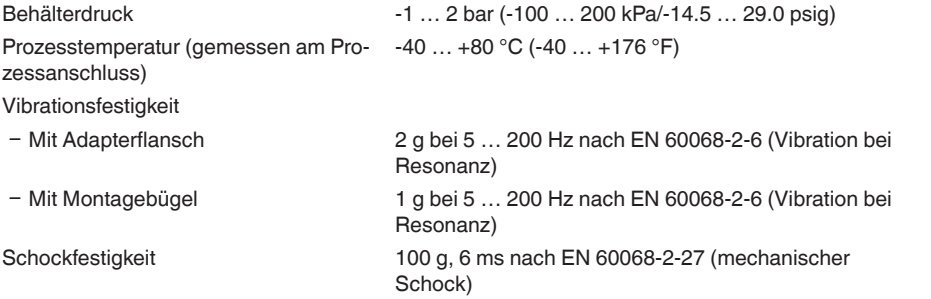

## **Elektromechanische Daten - Ausführung IP 66/IP 68 (2 bar)**

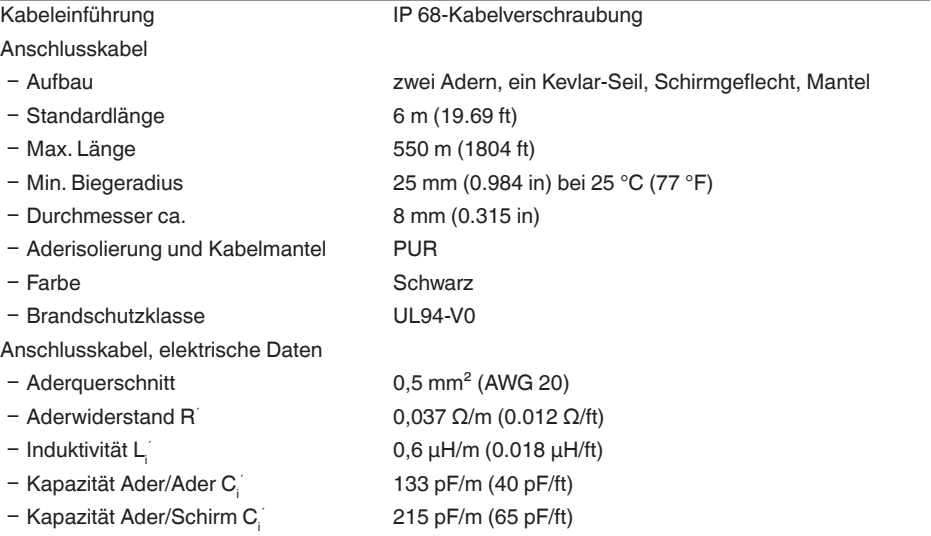

### **Integrierte Uhr**

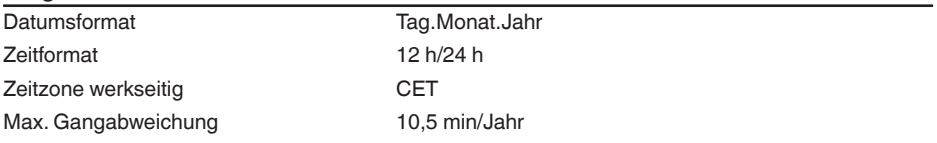

# **Zusätzliche Ausgangsgröße - Elektroniktemperatur**

# Ausgabe der Werte

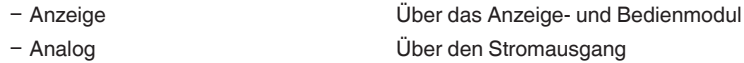

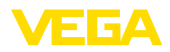

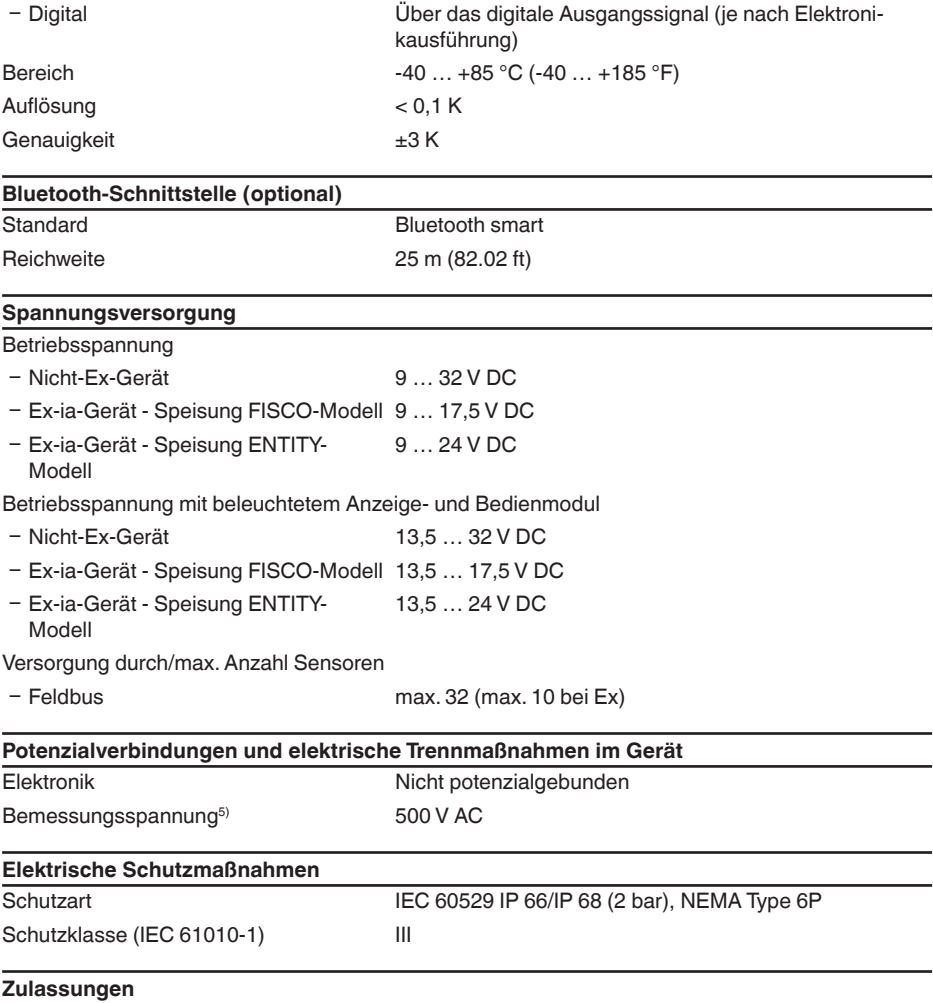

Geräte mit Zulassungen können je nach Ausführung abweichende technische Daten haben.

Bei diesen Geräten sind deshalb die zugehörigen Zulassungsdokumente zu beachten. Diese sind im Gerätelieferumfang enthalten oder können auf www.vega.com, "*Gerätesuche (Seriennummer)*" sowie im Downloadbereich heruntergeladen werden.

# **11.2 Radioastronomiestationen**

Aus der funktechnischen Zulassung für Europa des VEGAPULS WL 61 ergeben sich bestimmte Auflagen außerhalb geschlossener Behälter. Sie finden die Auflagen in Kapitel "*Funktechnische Zulassung für Europa*". Einige der Auflagen beziehen sich auf Radiostronomiestationen. Die folgende Tabelle gibt die geographische Lage der Radioastronomiestationen in Europa an:

38063-DE-180629

38063-DE-180629

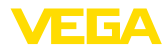

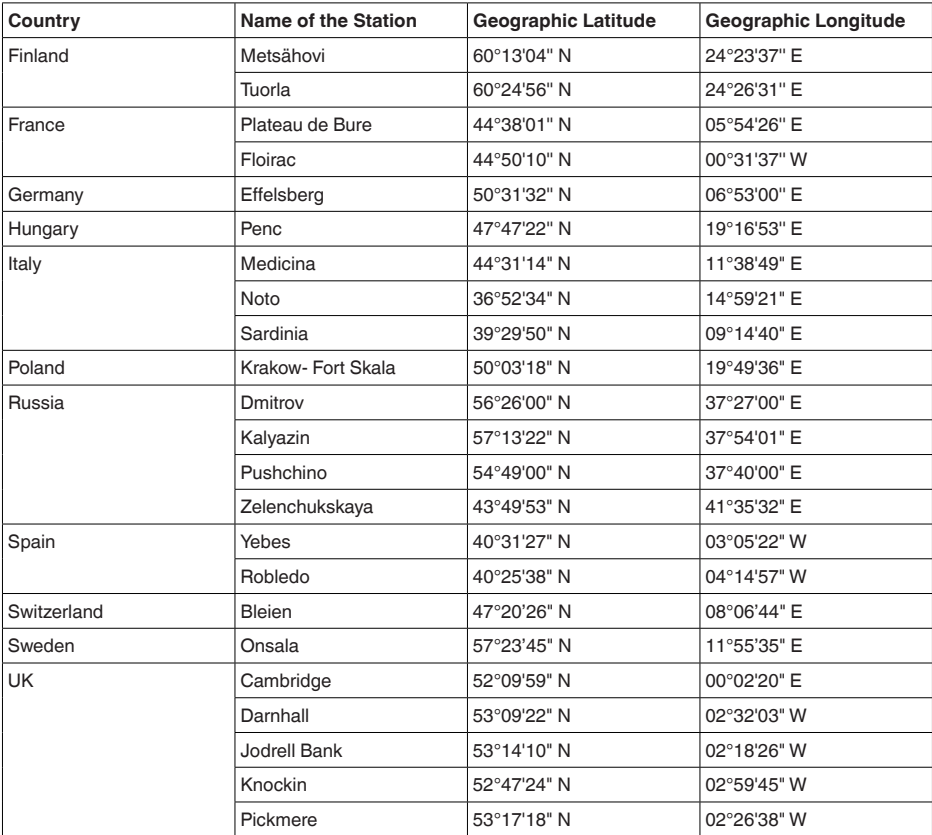

# **11.3 Zusatzinformationen Foundation Fieldbus**

Die folgende Tabelle liefert eine Übersicht über die Versionsstände des Gerätes und der zugehörigen Gerätebeschreibungen, die elektrischen Kenngrößen des Bus-Systems sowie die verwendeten Funktionsblöcke.

![](_page_43_Picture_266.jpeg)

![](_page_44_Picture_0.jpeg)

![](_page_44_Picture_211.jpeg)

## **Funktionsblöcke**

#### **Transducer Block (TB)**

Der Transducer Block "*Analog Input (AI)*" nimmt den originären Messwert (Secondary Value 2), macht den Min.-/Max.-Abgleich (Secondary Value 1), macht eine Linearisierung (Primary Value) und stellt die Werte an seinem Ausgang für weitere Funktionsblöcke zur Verfügung.

![](_page_45_Picture_1.jpeg)

![](_page_45_Figure_2.jpeg)

*Abb. 42: Schematische Darstellung Transducer Block (TB)*

#### **Funktionsblock Analog Input (AI)**

Der Funktionsblock "*Analog Input (AI)*" nimmt den originären Messwert ausgewählt durch eine Channel Number und stellt ihn an seinem Ausgang für weitere Funktionsblöcke zur Verfügung.

![](_page_45_Figure_6.jpeg)

*Abb. 43: Schematische Darstellung Funktionsblock Analog Input (AI)*

#### **Funktionsblock Discret Input (DI)**

Der Funktionsblock "*Discret Input (DI)*" nimmt den originären Messwert ausgewählt durch eine Channel Number und stellt ihn an seinem Ausgang für weitere Funktionsblöcke zur Verfügung.

![](_page_45_Figure_10.jpeg)

*Abb. 44: Schematische Darstellung Funktionsblock Discret Input (DI)*

#### **Funktionsblock PID Control**

Der Funktionsblock "*PID Control* " ist ein Schlüsselbaustein für vielfältige Aufgaben in der Prozesssautomatisierung und wird universell eingesetzt. PID-Blöcke können kaskadiert werden, falls unterschiedliche Zeitkonstanten bei der Primary und Secondary Prozessmessung dies erforderlich oder wünschenswert erscheinen lassen.

![](_page_46_Picture_0.jpeg)

![](_page_46_Figure_2.jpeg)

*Abb. 45: Schematische Darstellung Funktionsblock PID Control*

## **Funktionsblock Output Splitter**

Der Funktionsblock "*Output Splitter*" generiert zwei Steuerungsausgänge aus einem Eingang. Jeder Ausgang ist eine lineare Abbildung eines Teils des Einganges. Eine Rückrechnungsfunktion wird realisiert, in dem die lineare Abbildungsfunktion in Umkehrung genutzt wird. Eine Kaskadierung mehrerer Output Splitter wird durch eine integrierte Entscheidungstabelle für die Kombinierbarkeit von Ein- und Ausgängen unterstützt.

![](_page_46_Figure_6.jpeg)

*Abb. 46: Schematische Darstellung Funktionsblock Output Splitter*

#### **Funktionsblock Signal Characterizer**

Der Funktionsblock "*Signal Characterizer*" hat zwei Kanäle, deren Ausgänge nicht linear mit dem jeweiligen Eingang zusammenhängen. Der nicht lineare Zusammenhang ist definiert über eine Nachschlagetabelle mit frei wählbaren x/y-Paaren. Das jeweilige Eingangssignal wird auf den zugehörigen Ausgang abgebildet, damit kann dieser Funktionsblock in einem Regelkreis oder Signalpfad genutzt werden. Optional können die Funktionsachsen im Kanal 2 getauscht werden, so dass der Block auch in einem Rückwärtsregelkreis genutzt werden kann.

![](_page_47_Picture_1.jpeg)

![](_page_47_Figure_2.jpeg)

*Abb. 47: Schematische Darstellung Funktionsblock Signal Characterizer*

#### **Funktionsblock Integrator**

Der Funktionsblock "*Integrator*" integriert ein kontinuierliches Eingangssignal über die Zeit oder summiert die Ereignisse eines Impulseingangsblockes. Er wird verwendet als Vollsummenzähler bis zu einem Reset oder als Teilsummenzähler bis zu einem Referenzpunkt, an dem der integrierte und der kumulierte Wert mit Vorgabewerten verglichen werden. Bei Erreichen dieser Vorgabewerte werden digitale Ausgangssignale abgesetzt. Die Integrationsfunktion erfolgt aufwärts bei Null startend oder abwärts von einem voreingestellten Wert aus. Zusätzlich sind zwei Durchflusseingänge verfügbar, so dass Nettodurchflussmengen berechnet und integriert werden können. Dies kann zur Berechnung von Volumen- oder Massenänderungen in Behältern oder zur Optimierung von Durchflussregelungen genutzt werden.

![](_page_47_Figure_6.jpeg)

*Abb. 48: Schematische Darstellung Funktionsblock Integrator*

#### **Funktionsblock Input Selector**

Der Funktionsblock "*Input Selector*" bietet Selektiermöglichkeiten für bis zu vier Eingänge und bildet ein Ausgangssignal entsprechend dem Selektierkriterium. Typische Eingangssignale sind AI Blocks. Selektiermöglichkeiten sind Maximum, Minimum, Mittelwert, Durchschnittswert und erstes brauchbares Signal. Durch Parameterkombination kann der Block als Drehschalter oder als Vorwahlschalter für den ersten brauchbaren Wert genutzt werden. Schaltinformationen können von anderen Eingangsblöcken oder vom Anwender aufgenommen werden. Zusätzlich wird die Mittelwertauswahl

![](_page_48_Picture_0.jpeg)

#### unterstützt.

![](_page_48_Figure_3.jpeg)

*Abb. 49: Schematische Darstellung Funktionsblock Input Selector*

#### **Funktionsblock Arithmetic**

Der Funktionsblock "*Arithmetic*" gestattet die einfache Einbindung von üblichen messtechnischen Berechnungsfunktionen. Der Anwender kann ohne Kenntnis des Formelzusammenhangs den gewünschten Messalgorithmus nach Namen auswählen.

Folgende Algorithmen stehen zur Verfügung:

- Flow compensation, linear
- Flow compensation, square root
- Flow compensation, approximate
- **BTU flow**
- **Traditional Multiply Divide**
- **Average**
- Traditional Summer
- Fourth order polynomial
- Simple HTG compensated level
- Fourth order Polynomial Based on PV

![](_page_48_Figure_18.jpeg)

38063-DE-180629 38063-DE-180629

*Abb. 50: Schematische Darstellung Funktionsblock Arithmetic*

## **Parameterliste**

Die folgende Tabelle liefert eine Übersicht über die verwendeten Parameter.

![](_page_49_Picture_1.jpeg)

![](_page_49_Picture_215.jpeg)

![](_page_50_Picture_0.jpeg)

![](_page_50_Picture_220.jpeg)

![](_page_51_Picture_1.jpeg)

![](_page_51_Picture_173.jpeg)

# **11.4 Maße**

Die folgenden Maßzeichnungen stellen nur einen Ausschnitt der möglichen Ausführungen dar. Detaillierte Maßzeichnungen können auf www.vega.com/downloads und "*Zeichnungen*" heruntergeladen werden.

![](_page_52_Picture_0.jpeg)

## **VEGAPULS WL 61, Grundausführung**

![](_page_52_Figure_3.jpeg)

*Abb. 51:VEGAPULS WL 61, Grundausführung*

![](_page_53_Picture_1.jpeg)

## **VEGAPULS WL 61, Ausführung mit Montagebügel**

![](_page_53_Figure_3.jpeg)

*Abb. 52:VEGAPULS WL 61, Ausführung mit Montagebügel in 170 oder 300 mm Länge*

![](_page_54_Picture_0.jpeg)

# **VEGAPULS WL 61, Ausführung mit Überwurfflansch**

![](_page_54_Figure_3.jpeg)

*Abb. 53:VEGAPULS WL 61, Überwurfflansch DN 80/3"/JIS80*

![](_page_55_Picture_1.jpeg)

## **VEGAPULS WL 61, Ausführung mit Adapterflansch**

![](_page_55_Figure_3.jpeg)

*Abb. 54:VEGAPULS WL 61, Adapterflansch DN 100/4"/JIS 100 sowie DN 150/6"/JIS 150*

- *1 Adapterflansch*
- *2 Dichtung*

![](_page_56_Picture_0.jpeg)

# **11.5 Gewerbliche Schutzrechte**

VEGA product lines are global protected by industrial property rights. Further information see www.vega.com.

VEGA Produktfamilien sind weltweit geschützt durch gewerbliche Schutzrechte.

Nähere Informationen unter www.vega.com.

Les lignes de produits VEGA sont globalement protégées par des droits de propriété intellectuelle. Pour plus d'informations, on pourra se référer au site www.vega.com.

VEGA lineas de productos están protegidas por los derechos en el campo de la propiedad industrial. Para mayor información revise la pagina web www.vega.com.

Линии продукции фирмы ВЕГА защищаются по всему миру правами на интеллектуальную собственность. Дальнейшую информацию смотрите на сайте www.vega.com.

VEGA系列产品在全球享有知识产权保护。

进一步信息请参见网站<www.vega.com。

# **11.6 Hashfunktion nach mbed TLS**

mbed TLS: Copyright (C) 2006-2015, ARM Limited, All Rights Reserved SPDX-License-Identifier: Apache-2.0

Licensed under the Apache License, Version 2.0 (the "License"); you may not use this file except in compliance with the License. You may obtain a copy of the License at http://www.apache.org/licenses/LICENSE-2.0.

Unless required by applicable law or agreed to in writing, software distributed under the License is distributed on an "AS IS" BASIS, WITHOUT WARRANTIES OR CONDITIONS OF ANY KIND, either express or implied. See the License for the specific language governing permissions and limitations under the License.

# **11.7 Warenzeichen**

Alle verwendeten Marken sowie Handels- und Firmennamen sind Eigentum ihrer rechtmäßigen Eigentümer/Urheber.

![](_page_57_Picture_1.jpeg)

# **A**

Anwendungsbereich 9

# **B**

Behältereinbauten 18

# **D**

Durchflussmessung – Khafagi-Venturirinne 20 – Rechtecküberfall 19

# **E**

EDD (Enhanced Device Description) 28 Einströmendes Medium 17 Ereignisspeicher 29

# **F**

Fehlercodes 32 FF-Parameter 49 Funktionsblöcke – Analog Input (AI) 46 – Arithmetic 49 – Discret Input (AI) 46 – Input Selector 48 – Integrator 48 – Output Splitter 47 – PID Control 46 – Signal Characterizer 47 – Transducer Block (TB) 45

# **M**

Messabweichung 33 Messwertspeicher 29 Montage – Abspannklemme 12 – Bügel 13 – Flansch 14 – Winkel 13 Montageposition 16

# **N**

NAMUR NE 107 30, 32 – Failure 31

# **P**

Polarisation 15

# **R**

Reparatur 37

# **S**

Schaumbildung 19 Sensorausrichtung 18 Sensor-PIN 8 Service-Hotline 36 Störungsbeseitigung 33 Stutzen 17

1 3 6 A

![](_page_57_Picture_22.jpeg)

![](_page_58_Picture_0.jpeg)

![](_page_58_Picture_20.jpeg)

Druckdatum:

![](_page_59_Picture_1.jpeg)

Die Angaben über Lieferumfang, Anwendung, Einsatz und Betriebsbedingungen der Sensoren und Auswertsysteme entsprechen den zum Zeitpunkt der Drucklegung vorhandenen Kenntnissen. Änderungen vorbehalten

© VEGA Grieshaber KG, Schiltach/Germany 2018

 $\epsilon$ 

VEGA Grieshaber KG Am Hohenstein 113 77761 Schiltach Deutschland

Telefon +49 7836 50-0 Fax +49 7836 50-201 E-Mail: info.de@vega.com www.vega.com